T. A Č R

Program Epsilon

# **Využití digitálních technologií zpracování archivních leteckých měřických snímků pro skutečné zaměření staveb odvodnění v systému S-JTSK**

**Číslo a název výstupu projektu:** TH01030216-V17 - [Interpretace prvků](https://isrb2.tacr.cz/project/142/dashboard)  [drenážního systému z archivních leteckých měřických snímků pro](https://isrb2.tacr.cz/project/142/dashboard)  [management odvodněných ploch](https://isrb2.tacr.cz/project/142/dashboard) - **certifikovaná metodika**

# **INTERPRETACE PRVKŮ DRENÁŽNÍHO SYSTÉMU Z ARCHIVNÍCH LETECKÝCH MĚŘICKÝCH SNÍMKŮ PRO MANAGEMENT ODVODNĚNÝCH PLOCH**

## **CERTIFIKOVANÁ METODIKA**

**Hlavní řešitel:** Výzkumný ústav meliorací a ochrany půdy, v.v.i. Žabovřeská 250, 156 27 Praha 5 – Zbraslav $^1$ 

a ochrany půdy, v.v.i.

**Další řešitelé:** Výzkumný ústav geodetický, topografický a kartografický, v.v.i. <sup>2</sup>

Ústav výzkumu globální změny AV ČR, v.v.i.

Zemědělské družstvo Maleč

**Autoři:** 

Ing. Václav Šafář, Ph.D.<sup>1</sup> RNDr. Lenka Tlapáková, Ph.D.<sup>2</sup>

Praha, 2018

Vydání první, prosinec 2018

©Výzkumný ústav meliorací a ochrany půdy, v.v.i., Žabovřeská 250, 156 27 Praha 5– Zbraslav

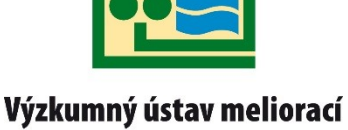

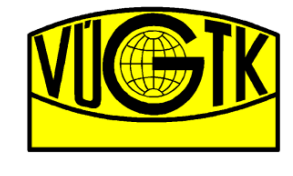

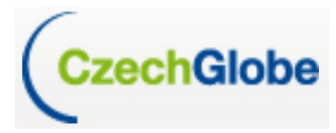

Zemědělské družstvo

#### **Recenzovali:**

Ing. Patrik Meixner – jednatel společnosti PRIMIS spol. s r.o., Ing. Karel Sukup,CSc.

#### **Motto:**

Metodika je uživatelským výstupem řešení projektu TAČR evid.č. TH01030216 "Využití digitálních technologií zpracování archivních leteckých měřických snímků pro skutečné zaměření staveb odvodnění v systému S-JTSK". Metodika byla certifikována SPÚ, číslo osvědčení XX.

Metodika je určena odborné praxi, institucím i státní správě. Poskytuje a návodně formuluje zásady pro zpracování a využití archivních leteckých měřických snímků za účelem určení reálné polohy podpovrchových drenážních systémů v terénu.

Dále poskytuje doporučené postupy pro aplikaci nových technologií a metod Dálkového průzkumu Země (DPZ). Kromě formulování metodického postupu jejich aplikace upozorňuje na souvislosti a širší vazby, které s existencí podpovrchových drenážních systémů souvisejí a které si v kontextu udržitelného využívání přírodních zdrojů zasluhují odpovídající pozornost.

#### **Poděkování:**

Metodika vznikla za finanční podpory projektu TAČR v rámci projektu TH01030216 "Využití digitálních technologií zpracování archivních leteckých měřických snímků pro skutečné zaměření staveb odvodnění v systému S-JTSK"

T A

#### **Vydal:**

V roce 2018 v nákladu 30 ks vydal VÚGTK, v.v.i.

### **Obsah**

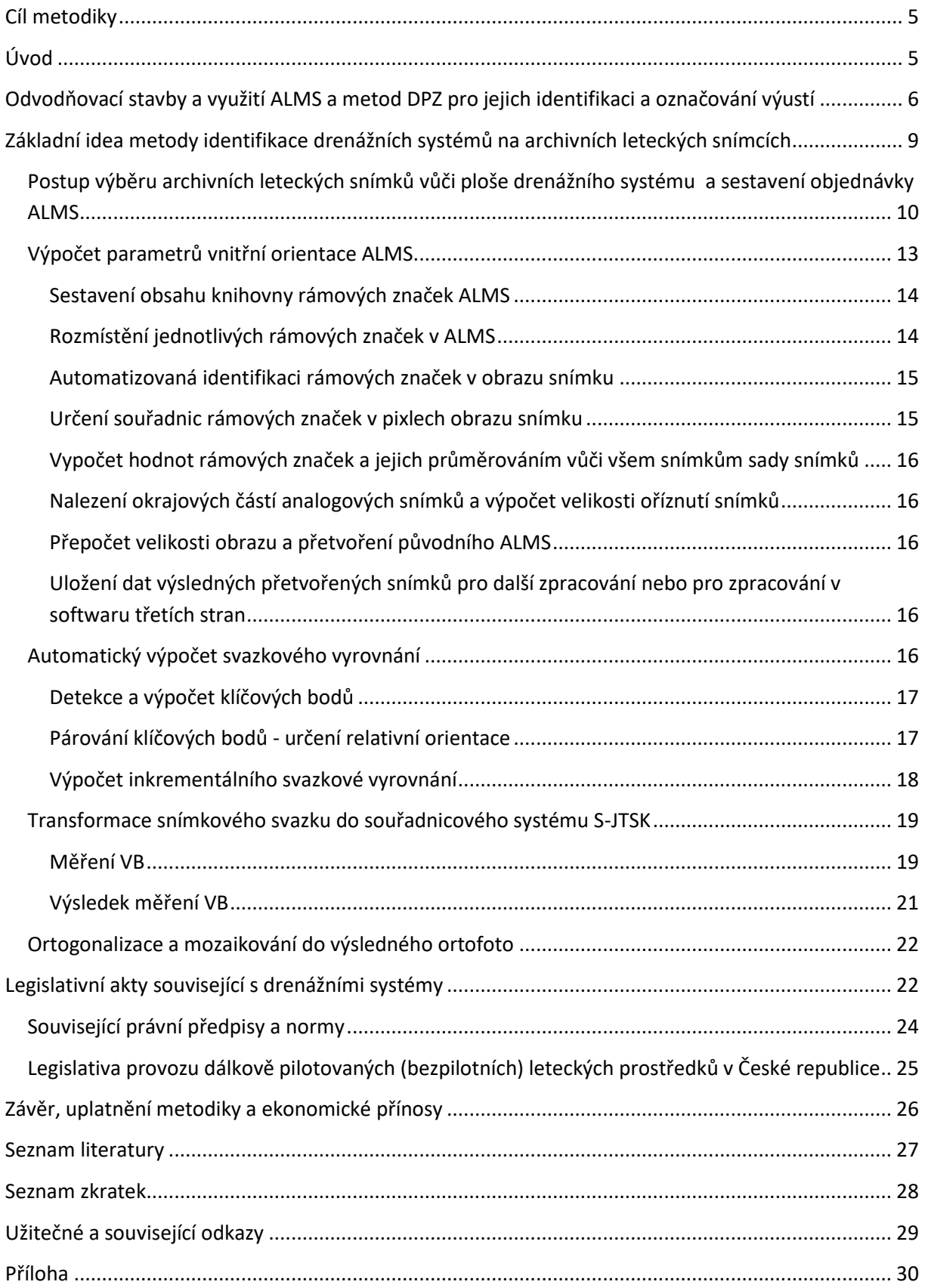

### <span id="page-4-0"></span>**Cíl metodiky**

Cílem metodiky je představení postupů pro vytvoření nové polohově správné dokumentace drenážního systému z archivních a současných leteckých snímků, resp. z nich vytvořených ortofoto.

Znalost reálné polohy drenážního systému v terénu s maximální přesností, kterou lze v současné době z archivních leteckých měřických snímků (ALMS) a současných snímků exaktními matematickými a fotogrammetrickými postupy obdržet, je podkladem pro evidenci systémů odvodnění, srovnatelnou s ostatními inženýrskými sítěmi, které je nezbytné při projektování i vlastními činnostmi v terénu souvisejícími s melioracemi respektovat a zohlednit. Znalost správné polohy drenážního systému je i základní informací pro doplnění, zpřesnění a aktualizaci stávající evidence odvodněných ploch v České republice.

V metodice jsou popsány postupy zpracování ALMS a aktuálních leteckých neměřických snímků do formy, umožňující vytvoření geometricky věrného a přesného schématu drenážního systému pro využití při jeho správě a údržbě.

Metodika je určena zejména pro orgány státní správy, v jejichž kompetenci je správa informací o využití zemědělské půdy (MZe, MŽP, SPÚ, vodoprávní úřady atd.) a subjekty soukromé sféry, tzn. zejména vlastníky a uživatele pozemků se systémy podpovrchového odvodnění, oblastní správy povodí i subjekty, zabývající se projektováním a výstavbou – projektanty a investory.

# <span id="page-4-1"></span>**Úvod**

Vzhledem k plošnému rozsahu zemědělského odvodnění v ČR (více než 1,1 mil. ha) se řešená problematika dotýká zemědělsky využívané krajiny prakticky na celém území ČR. Problematika retence vody v krajině je klíčové téma strategických dokumentů zabývajících se dopady klimatických změn, extremicit v podobě sucha či povodní.

V rámci těchto skutečností nabývají na významu i narůstající faktické problémy s existencí odvodňovacích staveb a jejich, v řadě případů změněnou funkčností. O to palčivější je skutečnost, že k těmto podpovrchovým odvodňovacím stavbám nemáme kompletní dokumentaci, která by odpovídala v plném rozsahu jejich skutečné poloze v terénu. Navíc výše uvedená plocha zemědělského odvodnění je sumou evidovaných staveb, a ta, jak prokázaly předchozí výzkumy, není úplná, takže reálně může být plošným odvodněním dotčena více než třetina zemědělsky využívané půdy.

Odvodnění, coby jedno z melioračních opatření, je primárně zaměřeno na úpravu vodního a vzdušného režimu půd pro potřeby zemědělství, nicméně ovlivňuje i krajinu v jejích prostorových charakteristikách a funkcích, které jsou na ně vázány. Po celou dobu své existence ovlivňují stavby odvodnění stav a hodnotu pozemků.

Předpokládané, a dílem již probíhající, změny klimatu budou negativní dopady nevhodného nakládání s přírodními zdroji umocňovat a zvyšovat míru nejistoty zajištění všech společenských potřeb. Systémy odvodnění, vybudované na území ČR, jsou ve své rozloze jedním z klíčových faktorů ovlivňujících retenční potenciál volné zemědělské krajiny i kvalitu a míru degradace půdy a vody. Více než 98% z celkové plochy odvodnění připadá na systematické odvodnění trubkovou drenáží. Bez znalosti polohopisu a topologie nelze provádět kvalitní management a zabránit negativním projevům s tím souvisejících.

Komplikované majetko-právní vztahy k těmto vodohospodářským stavbám (viz kapitola Legislativní akty související s drenážními systémy) se negativně promítají jak do správy a údržby těchto staveb, tak i do respektování vlastní přítomnosti těchto staveb na odvodněných pozemcích. V důsledku tohoto neutěšeného stavu dochází ke střetům zejména při změně využití zemědělské půdy, např. vyjmutím ze zemědělského půdního fondu pro plánovanou výstavbu, zalesnění atd., čímž dochází k porušení a poškození staveb odvodnění bez adekvátní nápravy a zachování jejich funkce.

Většina staveb odvodnění byla při svém vzniku státní investicí, které se po roce 1989 stát vzdal, převedl ji na vlastníky pozemků a účetně ji odepsal (Zák. č. 92/1991). S převodem podrobného odvodňovacího zařízení na vlastníka pozemku ovšem již nebylo zajištěno předání příslušné projektové a technické dokumentace k těmto stavbám tak, aby bylo možné provádět jejich odpovídající údržbu a nakládat s nimi dle příslušného zákona.

Řešení této problematiky bez vkladu veřejných prostředků lze, právě z důvodů velmi komplikovaných majetkoprávních vztahů bez řádného narovnání vlastnických práv a povinností, očekávat jako velmi zdlouhavé, nákladné a nekoncepční, případně se dá očekávat definitivní odpis stavby odvodnění, a tím i státní investice.

Nežádoucí efekty snížené funkčnosti těchto systémů, lokálních poruch či stárnutí a konstrukčních destrukcí nelze eliminovat bez doplnění aktuálních informací o faktické lokalizaci systémů odvodnění s důrazem na jejich aktuální ne/funkčnost. Existující informační zdroje ke stavbám odvodnění jsou zatížené chybou ve vlastní evidenci, přesnosti i použitelnosti (značná část archivní dokumentace se nedochovala nebo neodpovídá skutečnému provedení stavby).

Archivní letecké měřické snímky naproti tomu představují unikátní informační zdroj pro zjištění skutečného umístění drenážních systémů (DS) v terénu. Technologie digitálního zpracování ALMS popsaná v této metodice představuje nový způsob využití tohoto informačního zdroje ke specifickému účelu, jakým lokalizace podpovrchových systémů odvodnění je.

Hlavním výzkumným rizikem projektu byla a je samotná neinterpretovatelnost prvků DS na ALMS. Skutečnost, že v některých plochách pokrytých ALMS nelze vzhledem ke kvalitě těchto snímků případně z jiných příčin interpretovat (a po vytvoření historického ortofoto identifikovat a lokalizovat) prvky DS, nemůže vést k závěru, že když na 30 – 40 % ploch v ČR nelze z ALMS prvky DS interpretovat, nevyužijeme tuto potenciální možnost určit polohu prvků DS ze zbývajících ploch pokrytých ALMS.

# <span id="page-5-0"></span>**Odvodňovací stavby a využití ALMS a metod DPZ pro jejich identifikaci a označování výustí**

Projektová dokumentace staveb odvodnění (v papírové podobě) byla v době vzniku vyhotovována v několika kusech (vyhotoveních). Ta byla poskytnuta ZVHS i subjektu hospodařícímu na odvodněné ploše. V současnosti je tato dokumentace umístěna z největší části v archivech územně příslušných podniků Povodí, částečně ve Státním archivu, u podniků Lesy ČR, SPÚ a v soukromém vlastnictví. Značná část původní dokumentace se však nedochovala, případně neodpovídá skutečnému provedení stavby.

Stavby odvodnění ve velké většině nebyly nikdy geodeticky zaměřeny a s postupnou degradací archivů, úbytkem pamětníků, změnou vlastnických i uživatelských práv k pozemkům se ztráty informací kumulují a zvyšují. U starších staveb (výstavba různé intenzity probíhala v letech cca 1890 - 1990) navíc vyvstává problém proměny krajiny, kdy její struktura měla v době výstavby naprosto

odlišný charakter než v současnosti. V těchto případech je velice obtížné zjistit, kde v terénu by se měla stavba odvodnění podle projektové dokumentace nacházet. Zde je třeba zdůraznit, že bez znalosti historické krajinné struktury a zajištění historických mapových podkladů a archivních leteckých snímků v ortorektifikované podobě není možné v řadě případů projekty staveb odvodnění do souřadnicového systému správně umístit a v terénu lokalizovat. Tím se velice snižuje jejich reálná použitelnost, zejména pro uživatele, kteří nejsou s touto problematikou i způsobem zákresu konstrukčních prvků DS a jejich reálnou podobou v terénu obeznámeni.

Na základě analýz georeferencovaných původních projektů staveb odvodnění bylo zjištěno značné množství odchylek od projektů a reálného umístění podpovrchových konstrukčních prvků (drénů) i nadzemních konstrukčních prvků drenážních systémů (výustí) v terénu. Je třeba zdůraznit, že se jedná o projekty, nikoliv o zákres skutečného provedení stavby. Lze tak očekávat, že se tyto projekty budou odlišovat od reálného uložení DS v terénu. Ověření této skutečnosti bylo součástí analýzy ALMS a analýzy hyperspektrálních a dalších distančních dat, které byly pro tyto účely v rámci projektu pořízeny.

Metody DPZ jsou aplikovány s cílem získat aktuální a přesný digitální podklad v podobě ortofota, vytvořeného z pořízených snímků vysokého rozlišení, a digitálního modelu povrchu. Pro specifické účely determinace podpovrchových i nadzemních konstrukčních prvků DS je určující pro úspěšnou interpretaci prvků DS termín snímkování.

Snímkování pro tyto účely v rámci testů proběhlo opakovaně v jarním a letním termínu, tzn. období plného vegetačního rozvoje, a v termínu pozdního podzimu se specifickým účelem determinace konstrukčních prvků DS na těchto snímcích.

Takto získané distanční záznamy byly primárně pořízeny jako srovnávací vstupní podklad pro následné ověřování přesnosti a případných limitů použitelnosti ALMS, resp. z nich zpracovaných ortofot. Dále byla tato data analyzována z pohledu zemědělského managementu (zejména variabilita pěstovaných plodin, jejich projevy na snímcích, případně zjištěné odchylky projevu v rámci těchto plodin, související např. s agrotechnickými zásahy apod. samozřejmě i v souvislosti s projevy existence staveb odvodnění v řešeném území). V další úrovni byly snímky analyzovány za účelem determinace konstrukčních prvků drenážních systémů a jejich případného projevu na těchto snímcích.

Snímkovací mise a zejména snímky pořízené v mimovegetačních termínech (podzim, zima) snímkování měly specifický účel, který spočíval v testování identifikace výustí na těchto snímcích, a to:

 $\bullet$ bez jakéhokoliv označení, tzn. ověření, resp. potvrzení, že typ konstrukčního prvku DS výusť bez vhodné signalizace není možné ani na snímcích velmi vysokého rozlišení identifikovat. S tím souvisí i realizovaný výsledek spočívající v návrhu permanentního značení výustí v terénu pro jejich identifikaci jak přímo v terénu, tak na snímcích pořízených metodami DPZ. Způsob značení výustí, splňující obě tyto podmínky, je uvažován v širších souvislostech, které přesná znalost jejich umístění má. Jedná se o zásadní informaci nejen pro uživatele, resp. vlastníka pozemku, a tím i podrobného odvodňovacího zařízení (POD), ale i pro správce, resp. vlastníka hlavního odvodňovacího zařízení (HOZ), který je povinen provádět jeho údržbu. Bez znalosti přesné polohy výustí dochází velmi často neodbornou údržbou nebo úplnou absencí této údržby k poškození, resp. zanesení výustí, což ovlivní celý drenážní systém v ploše odvodněného pozemku, ze kterého v takovém případě není zajištěn odtok drenážních vod. To má důsledky nejen v rovině vlastního hospodaření a znehodnocování vlastního

produkčního bloku (PB), a tím i půdy, ale i v rovině majetko-právní (zejména různé vlastnictví v rámci jednoho POD ve vztahu k dalšímu vlastníkovi HOZ).

V rámci informačního systému o zemědělské půdě – portálu farmáře LPIS jsou průběžně aktualizována ortofoto za účelem kontroly dodržování závazných termínů a limitů zemědělského managementu. S tímto portálem pracují nejen registrovaní uživatelé zemědělské půdy, ale i státní instituce, veřejná správa, kontrolní orgány a ve veřejném modu tohoto portálu prakticky kdokoliv. Přímá identifikace výustí na těchto ortofotech, díky značení uvedeným způsobem by znamenala velmi důležitou informaci pro široké spektrum výše uvedených uživatelů portálu LPIS. Kromě zajištění funkčnosti drenážního systému a odvádění drenážních vod, by přesná znalost polohy výusti mohla přispět k efektivní a přitom citlivé údržbě vodních toků. Často totiž břehové porosty těchto toků představují v zemědělské krajině s velkoplošnými půdními bloky jediná přírodě blízká stanoviště fungující jako koridory a refugia pro zvěř a ptactvo. Bez znalosti přesné polohy výustí je údržba prováděna formou odstranění veškeré biomasy v celé délce čištěného úseku, což by nebylo nutné. Odstranění dřevin by mohlo být cílené, pouze ve vymezeném prostoru kolem výusti, aby nedocházelo k prorůstání kořenovým systémem, ovšem v dalších částech toku by tyto břehové porosty mohly být zachovány a plnit tak ekologickou funkci zvýšením biodiverzity jinak uniformní a chudé intenzivně zemědělsky využívané krajiny.

- $\bullet$ v těchto souvislostech bylo provedeno testovací snímkování v období bez olistění vegetace, které je v podstatě jediným vhodným obdobím pro snímkování za tímto účelem. Jak bylo ověřeno na snímcích pořízených v plném vegetačním období, tzn. se zcela zapojenými, plně olistěnými porosty, za takového stavu nelze výusti na snímcích identifikovat a i v terénu je téměř nemožné je nalézt.
- $\bullet$ pro účely testovacího snímkování a značení bylo vybráno několik (cca 20) výustí v různých částech řešeného území tak, aby byly zastoupeny různé typy vyústění i různé varianty jejich umístění (silniční příkop, HOZ, koryto řeky, a to ve variantě s/bez břehového porostu a s různou geomorfologií – svah, údolní niva atd.).

Test zvolené signalizace byl prováděn s různou velikostí čtverců, umístěných v různých výškách, na různých zařízeních (vytyčka, stativ, lať), i s různým umístěním v terénu (břehová hrana, pata svahu atd.). Všechny tyto varianty byly testovány za účelem identifikace jak na pořízených snímcích různého rozlišení prostorového rozlišení, tak na výsledných ortofotech. Různé výškové umístění signalizačních tyčí s různě velkými terči mělo za cíl zjistit případné zkreslení, resp. deformaci související s výpočtovým algoritmem zpracování pořízených snímků do mozaiky ortofot.

Vyhodnocením dat pořízených testovacím snímkováním i terénním šetřením bylo zjištěno že:

- Výusti signalizované popsaným způsobem jsou identifikovatelné na všech pořízených materiálech.
- Na zpracovaných ortech byly identifikovány všechny osignalizované výusti, s výjimkou jedné, umístěné pod velmi vzrostlými a zapojenými stromy na břehu řeky Doubravy. Jedná se o očekávané zjištění, které je třeba při návrhu optimálního umístění značení výustí zohlednit. V ostatních případech výustí pod břehovými porosty byla jejich identifikace na snímcích možná.
- $\bullet$ Testované výšky umístění signalizačních terčů se jeví dostatečné, velikost terčů i přes jejich identifikovatelnost je třeba zvolit větší. Zejména z důvodu snadnější orientace ve snímcích pro méně zkušené uživatele pro jednoznačné určení hledaného prvku.
- Vývoj podoby permanentního značení do finální podoby se odvíjel od požadavku jednoznačné identifikace jak v terénu, tak na materiálech pořizovaných distančními

metodami. Výusti signalizované pro testovací snímkování byly klasifikovány dle kvality identifikovatelnosti na snímcích a zpracovaných ortofotech.

Toto prvotní testovací signalizování výustí bylo zaměřeno výlučně na identifikovatelnost na distančních záznamech, neřešilo detekovatelnost přímo v terénu. Pro tyto účely bylo rozvíjeno počáteční řešení označování výustí do podoby splňující požadavky na obě roviny jeho detekovatelnosti – na distančních záznamech i přímo v terénu. Tomu byl uzpůsoben i výběr takto nově osignalizovaných výustí v různých variantách terénu (svah, rovina), typ zaústění (recipient, příkop atd.), s/bez porostu atd., a to z důvodu možnosti monitoringu stability označení, jeho viditelnosti v terénu i odolnosti a projevům sezónních prací a zemědělského managementu na vybraných půdních blocích. Tím by případně měly být zjištěny nedostatky, resp. případné kritické předpoklady zachování a opravdu trvalého osazení navrhovaného způsobu značení v terénu. Pro rozlišení značení v terénu bylo zásadní navrhnout takový typ označníku, aby nedocházelo k záměně již standardně v krajině se vyskytujících identifikátorů např. vodovodu, plynovodu, triangulační sítě atd. Z těchto důvodů a s ohledem nejvyššího kontrastu pro nejlepší rozlišení na distančních záznamech byla zvolena bílá barva značení, opět se 2 velikostmi plechových ploten pro vyhodnocení jejich jednoznačné identifikace na snímcích. Celý návrh značení včetně popisů a komentářů je v Příloze č.1 včetně dokladu o akceptaci certifikačním úřadem.

Způsob tohoto navrhovaného permanentního značení byl již konzultován se Státním pozemkovým úřadem coby správcem HOZ, který by toto navržené značení při údržbě a správě HOZ mohl používat, v terénu zaměřit a aktualizovat a validovat tak databázi evidence HOZ pro jejich cílený a efektivní management.

# <span id="page-8-0"></span>**Základní idea metody identifikace drenážních systémů na archivních leteckých snímcích**

Základní idea tvorby ortofoto z ALMS je založena na propojení databáze odvodněných ploch na eagri.cz a databáze skenovaných negativů ALMS, jejichž náhledy s určeným středem snímku jsou dostupné ve Vojenském geografickém a hydrometeorologickém úřadu generála Churavého v Dobrušce (VGHMÚř), respektive pro odbornou veřejnost na geoportálu Českého úřadu zeměměřického a katastrálního (ČÚZK). Digitální databáze polygonů odvodnění na eagri.cz je z řady hledisek nepřesná a neúplná a je potřebná její revize a aktualizace. Aktualizace dílčím způsobem probíhá na příslušné sekci Státního pozemkového úřadu v rámci interního (aktuálně neveřejného) vodohospodářského portálu. Výhledově by tyto validované a aktualizované informace, primárně zaměřené na HOZ, které jsou většinově ve správě SPÚ, měly být veřejně dostupné a provázané s dalšími informačními systémy, týkajícími se vodních toků (CEVT atd.).

Skenování negativů ALMS probíhá kontinuálně již několik let s dávkovým zpřístupňováním náhledů na stránkách geoportálu ČÚZK. Ve vztahu k etapám výstavby odvodňovacích staveb je poměrně zásadní časové období 1970 až 1990, kdy byly budovány plošně nejrozsáhlejší meliorační stavby. ALMS z tohoto rozhodného období aktuálně v databázi však ještě nejsou. S koncem roku 2018 nejsou dosud naskenovány negativy z let 1964 až 2002. V případech kdy dosud nejsou k dispozici skenované negativy ALMS (bohužel statisticky se to bude týkat značného počtu staveb odvodnění) tzn., kdy rok výstavby odvodnění nespadá do časové řady již skenovaných ALMS, je nutné po výběru snímků na

portálu projektu a automatizovaném vystavení objednávky tuto uplatnit přímo na VGHMÚř. Podrobný postup viz následující podkapitola.

### <span id="page-9-0"></span>**Postup výběru archivních leteckých snímků vůči ploše drenážního systému a sestavení objednávky ALMS**

Z hlediska stanovení vstupních parametrů pro výběr ALMS za účelem dokumentování výstavby melioračních staveb je zásadní uváděný rok výstavby, který je vstupním atributem pro automatický výběr ALMS v takovém rozpětí, aby byla s největší efektivitou zachycena fáze provádění stavby odvodnění. Původně byl v projektu uvažován výběr konkrétních ALMS ze dvou časově nejbližších snímkových misí jdoucích po roku výstavby odvodnění, uvedeného v atributech odvodněných ploch v eagri.cz. Vzhledem k nepřesnosti údajů v databázi eagri.cz stran odvodněných ploch, a to především v neshodách mezi rokem výstavby uváděným v databázi a skutečným rokem realizace stavby, bylo nutné rozšířit výběr snímkových misí s ohledem na tuto skutečnost.

Cílem a hlavním přínosem vývoje aplikace ODPOVIM je efektivní výběr ALMS potenciálně vhodných k identifikaci skutečného průběhu meliorací na území ČR. Pokud existují ALMS, které nalezneme v dané ploše DS, snímkované v období několika let po vybudování příslušné meliorace, je pravděpodobné, že prvky DS budou na těchto snímcích interpretovatelné. Program ODPOVIM je vyvinut jako třívrstvá webová aplikace s využitím dostupných webových služeb.

Prostory jednotlivých obvodů meliorací jsou dostupné, i volně ke stažení, jako databáze umístěná na portálu Ministerstva zemědělství e-agri v digitálním tvaru nebo jako náhledy formátu pdf. Po stažení dat z portálu e-agri vznikne databáze s názvem Pulec-farmář (PF), v které jsou rozlišeny jednotlivé meliorační obvody včetně jejich vektorového vyjádření. Dalšími informacemi této databáze jsou údaje o roku ukončení výstavby drenážního systému, číslo mapy 1:10 000 na které je meliorační obvod díla zakreslen a řada dalších informací. Za účelem jednodušší manipulace s datovým obsahem je databáze načítána do geoprostorové databáze PostGIS. Klíčovým sloupcem jednotlivých položek je položka rok\_vyst, ve kterém je uložen rok ukončení výstavby příslušného prvku.

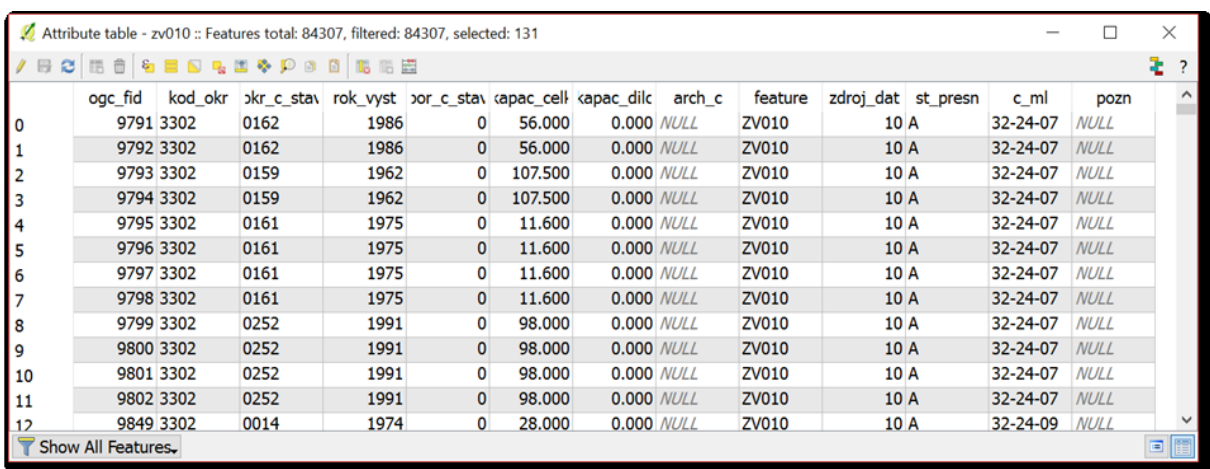

Obr.1 - Dostupné informace o prvcích databáze Pulec-farmář.

Jednotlivé prostory jsou pak publikovány jako služba Web Feature Service (WFS), a to pomocí služby MapServer do vrstvy publikační. Vzhledem k předpokládanému využití v tenkém klientu webového prohlížeče, je služba konfigurována tak, aby bylo možno data načítat ve standardním formátu GeoJSON.

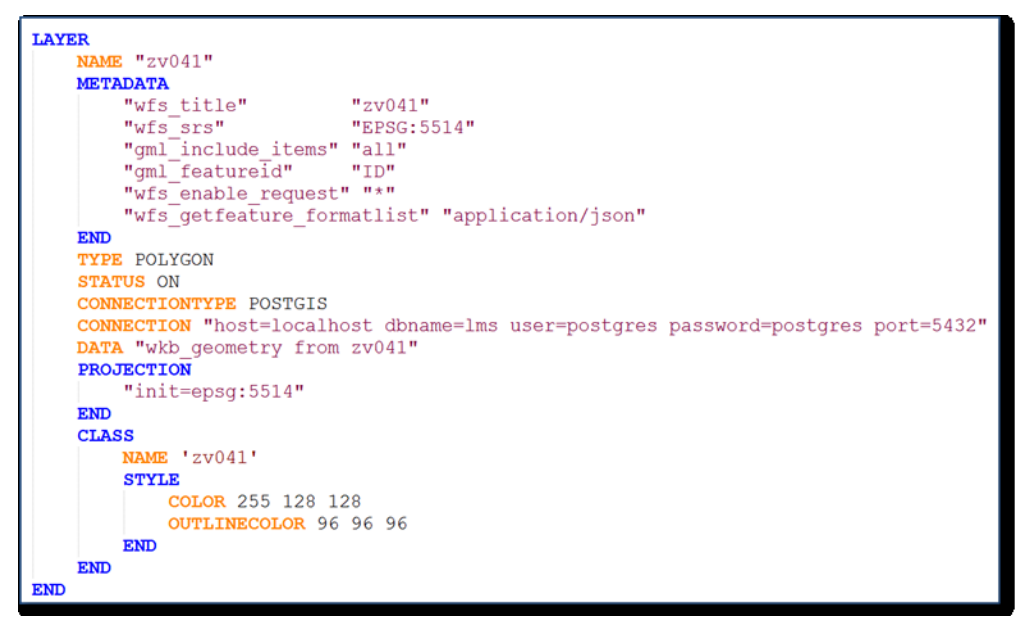

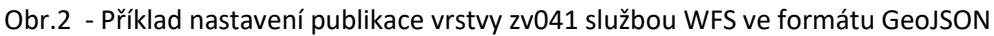

Následně byla spojena vrstva PF s webovými službami Základních map ČR a ortofota z leteckých měřických snímků, dostupných na portálu ČÚZK. Takto sestavená účelová webová aplikace je v prezentační vrstvě doplněna o základní ovládací prvky pro volbu pozadí, viditelnosti vrstev Pulecfarmář a pohybu po mapě.

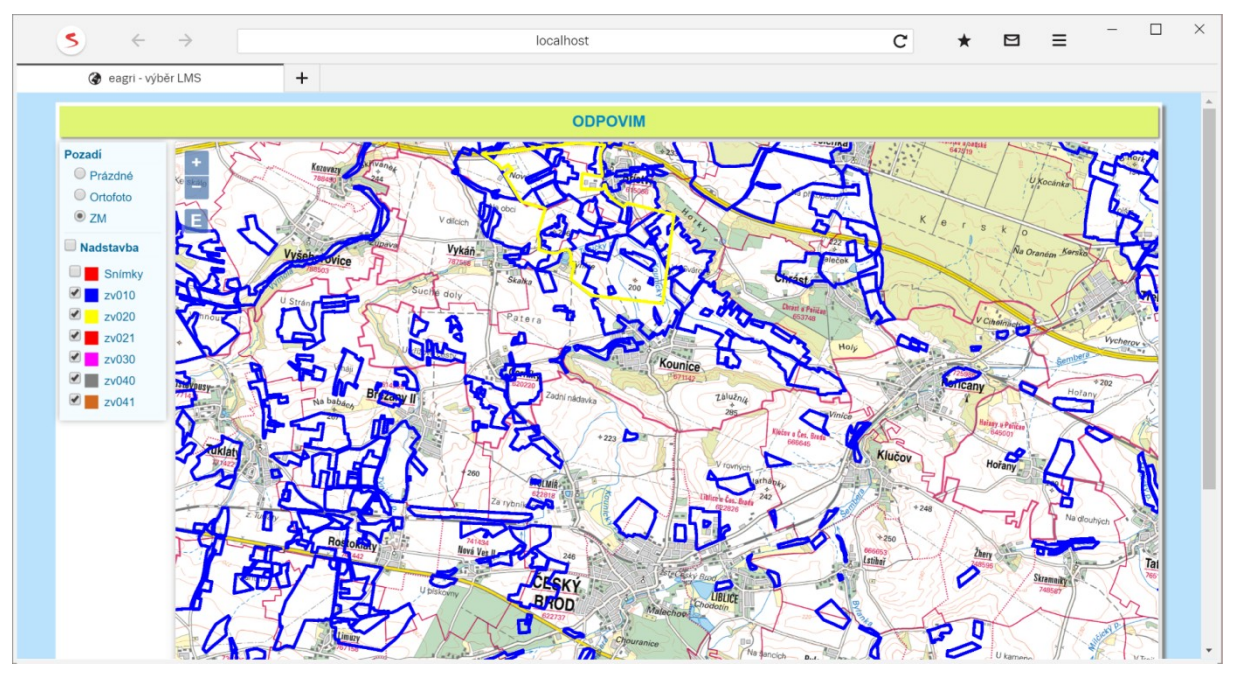

Obr. 3 - Vrstvy Pulec-farmář zobrazené nad pozadím z mapového portálu ČÚZK

Dalším zdrojem informací je portál dostupných ALMS, který pracuje se čtvrtletně aktualizovanou databází metainformací o leteckých snímcích včetně pokrytí území snímky.

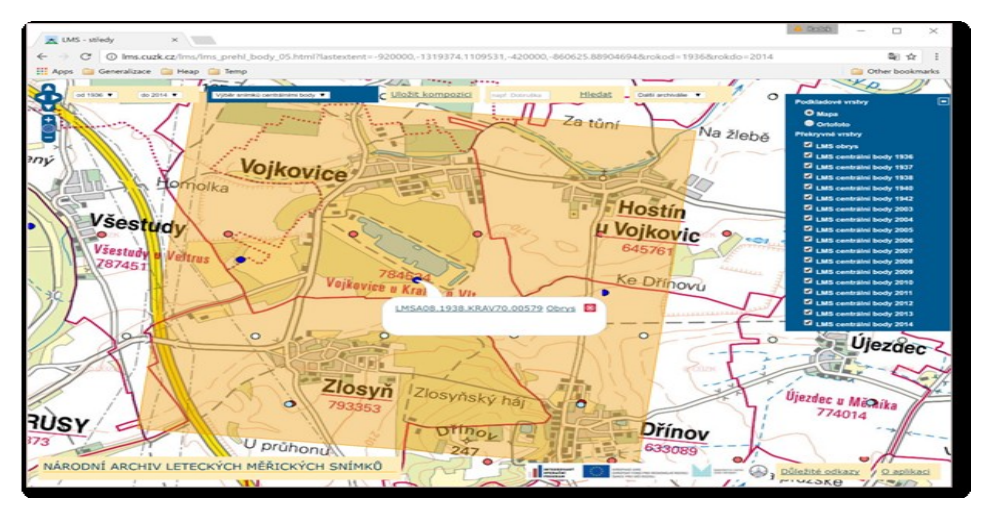

Obr. 4 - Informace o leteckém snímku na portálu ČÚZK

Funkcionalita webových služeb v pozadí sice není dostupná v některém z běžných formátů webových služeb, nicméně potřebné informace lze využít i ve stávajícím stavu. Uživateli je funkcionalita webové služby v pozadí skryta, avšak vnitřně poskytuje informace potřebné k vykreslení plochy pokrytí snímky.

| http://lms.cuzk.cz/lms/lms_query_obrys_05.php?coordinates=-760428.14960629%20-<br>1013993.6902418&dist=1000&rokod=1936&rokdo=2014 |                                    |                                                                                                    |
|----------------------------------------------------------------------------------------------------|------------------------------------|----------------------------------------------------------------------------------------------------|
| -1015507.04320388,-762602.150970874<br>1011769.9631068)))                                                                         | -1015517.18495146,-762633.87815534 | &LMSD24.2011.LIBO46.01138&-761379.785&-1013731.247&MULTIPOLYGON(((-760172.31407767 -1011769.9631068,-760190.434951456<br>-1011767.84514563,-760172.31407767 |
| &LMSD24.2013.LIBO46.01427&-760649.344&-1013745.224&                                                                               |                                    |                                                                                                    |
| &LMSA24.2008.LIBO46.00155&-760429.991&-1013995.502&                                                                               |                                    |                                                                                                    |
| &LMSA24.2005.LIBO46.00745&-760441.506&-1013979.332&                                                                               |                                    |                                                                                                    |
| & MSD24 2013 LIBO36 014288-759719 5758-1013748 6718                                                                               |                                    |                                                                                                    |
| & MSD24 2011 UBO46 011378-760413 2048-1013729 0518                                                                                |                                    |                                                                                                    |
| &LMSA24.2008.LIBO46.00297&-760427.869&-1013998.015&                                                                               |                                    |                                                                                                    |

Obr. 5 - Příklad online dostupných informací o snímcích z požadovaného prostoru

Zobrazení příslušných leteckých snímků, jejich výběr dle roku snímkování a dopočtení dalších snímků nutných pro výpočet parametrů vnitřní orientace ALMS (snímků pro úspěšný výpočet je potřeba nejméně osm) je provedeno jako rozšíření výše uvedeného programu ODPOVIM.

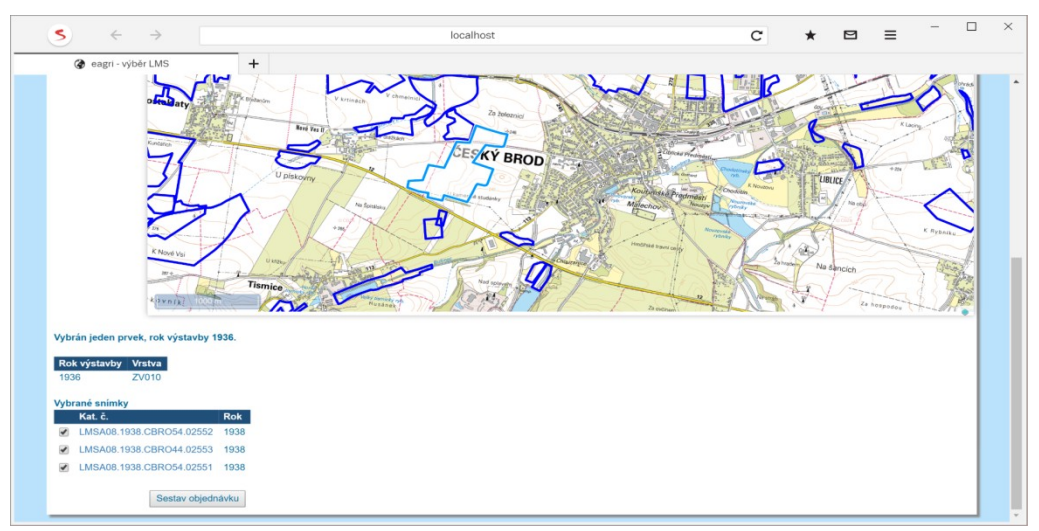

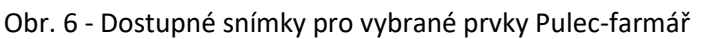

Pro vybrané letecké snímky je dále automaticky sestavena objednávka ALMS (s možností ručního doplnění o další snímky), která obsahuje všechny náležitosti standardní objednávky ALMS VGHMÚř.

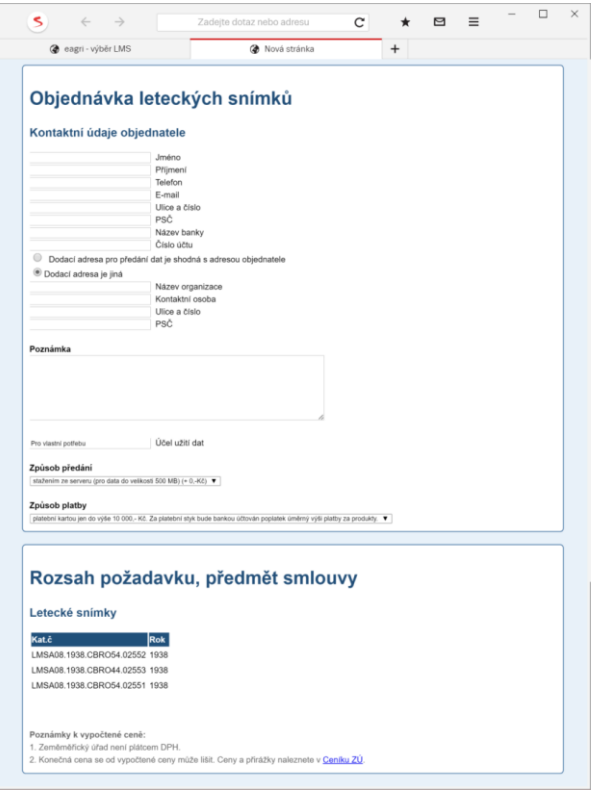

Obr. 7 - Vygenerovaná objednávka leteckých snímků

Vytvořená aplikace výrazným způsobem zvyšuje přehlednost a efektivitu výběru ALMS určených ke zjištění skutečného průběhu meliorací a je dostupný na adrese:

<http://www.vugtk.cz/euradin/TH01030216/2016V002/odpovim/Map.html>

#### <span id="page-12-0"></span>**Výpočet parametrů vnitřní orientace ALMS**

Při použití ALMS musíme vzít na vědomí základní charakteristiky a vlastnosti archivních leteckých měřických snímků. Pro letecké měřické snímkování byly používány obvykle kamery o ohniskové vzdálenosti f = 210 mm formátu 18x18cm Zeiss RMK-P-21, Wild RC-5, MRB a další. Od poloviny sedmdesátých let byly používány kamery LMK z výrobního závodu Carl Zeiss Jena. Kvalita originálních snímků, které jsou u VGHMÚř Dobruška skenovány je značně rozdílná. Hlavním důvodem mnohde nízké kvality skenovaných snímků je kopírování originálních negativů ALMS pořízených na celuloidové podložce v osmdesátých letech minulého století na materiál s nehořlavou polyestertereftalátovou (PET) podložkou. U řady ALMS nejsou známy parametry vnitřní orientace (IO) kamer použitých ke snímkování. Kalibrační protokoly řady kamer použitých v minulosti ke snímkování území ČR již nejsou v evidenci u VGHMÚř. Po automatizovaném výběru snímků vůči obvodu meliorací a zaslání automaticky vygenerované objednávky, popsaném v předchozí podkapitole, je provedeno u VGHMÚř Dobruška skenování uživatelem vybraných a objednaných ALMS. Skenování je prováděno obvykle s rozlišením 14 případně 15 mikrometrů na fotogrammetrických skenerech s vnitřní geometrickou přesností 2 mikrometry. Neboť u ALMS obvykle neznáme, s výjimkou přibližné ohniskové vzdálenosti, prvky IO použité letecké kamery je nutné parametry IO vypočítat a přetvořit ALMS na formát a podobu snímků vhodných pro softwary, které by byly schopny při korelačních fotogrammetrických

výpočtech akceptovat vstupní snímky jako snímky pořízené digitální kamerou. Bylo proto nutné přetvořit ALMS (při dodržení všech běžných fotogrammetrických standardů) následujícím postupem:

- $\bullet$ sestavení obsahu knihovny rámových značek (RZ) ALMS
- $\bullet$ rozmístnění jednotlivých RZ v ALMS
- $\bullet$ automatizace identifikace RZ v obrazu ALMS
- $\bullet$ určení souřadnic RZ v pixlech obrazu snímku
- $\bullet$ vypočtení hodnot RZ a jejich průměrováním vůči všem snímkům sady snímků
- $\bullet$ nalezení okrajových částí analogových snímků a výpočet velikosti oříznutí snímků
- $\bullet$ přepočet velikosti obrazu a přetvoření původního ALMS
- $\bullet$ uložení dat výsledných přetvořených snímků pro další zpracování nebo pro zpracování v softwaru třetích stran

#### <span id="page-13-0"></span>**Sestavení obsahu knihovny rámových značek ALMS**

Digitální archivní letecký snímek je ze svého reálného analogového originálu skenován na fotogrammetrických skenerech. ALMS jsou tedy skenovány u VGHMÚř v celém obsahu leteckého snímku od okraje k okraji. Geometrické parametry ALMS zabezpečují RZ. Ukázka třech typů rámových značek, které vzhledem k jejich vysoké četnosti v archivu ALMS byly vybrány do knihovny RZ kamer ilustruje obrázek 8.

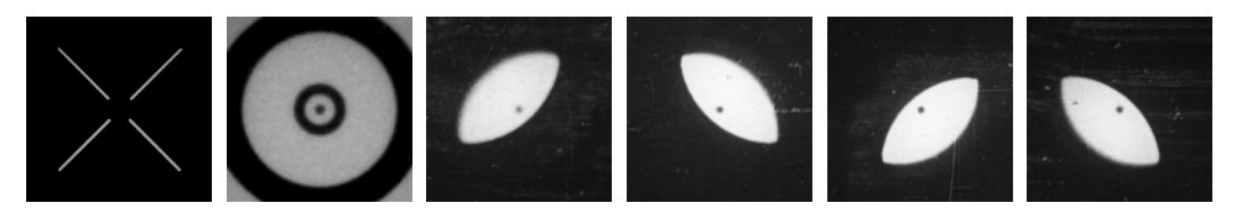

Obr. 8 – nejfrekventovanější tvary RZ ALMS v archivu snímků VGHMÚř

Další typy RZ jsou vyobrazeny na obrázku 9. Jakékoliv další RZ lze do vytvořené knihovny RZ vložit.

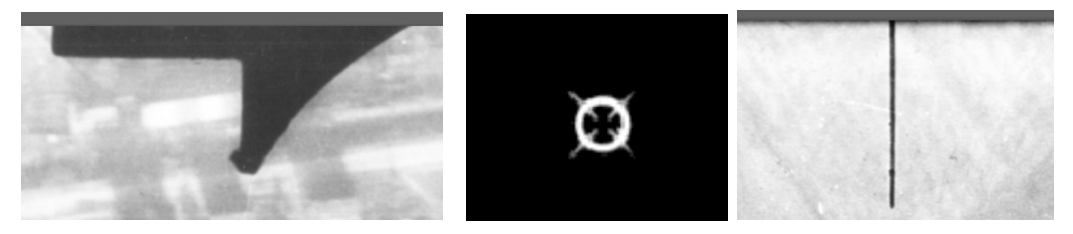

Obr. 9 – další tvary RZ na ALMS

#### <span id="page-13-1"></span>**Rozmístění jednotlivých rámových značek v ALMS**

ALMS mohou mít své RZ rozmístěny ve čtyřech alternativách. První je umístění RZ v rozích ALMS. Druhou možností je umístění RZ na ALMS ve středech stran. Tyto dvě skupiny uspořádání RZ ve snímku jsou nejčastější. Třetí možností je kombinace RZ v rozích i středech ALMS a posledním systém rozmístění značek je umístění série RZ po celém obvodu rámu snímku jak je patrno z obrázku 10.

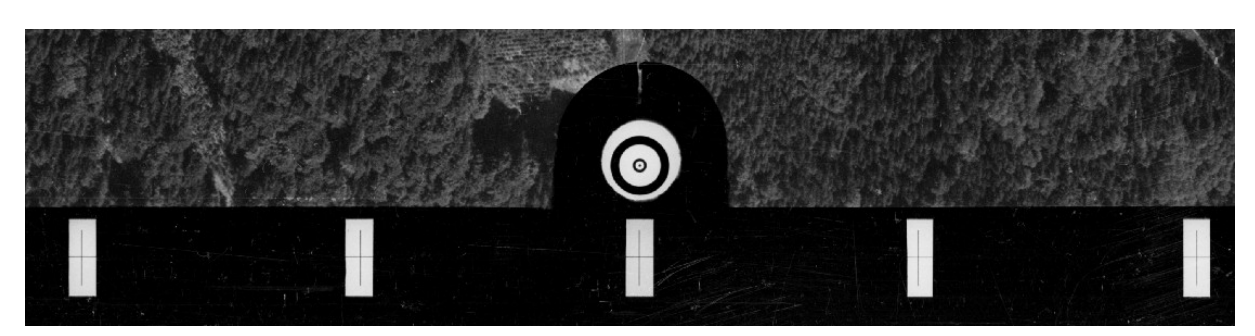

Obr. 10 – Doplňkové RZ v celé délce obvodu ALMS

#### <span id="page-14-0"></span>**Automatizovaná identifikaci rámových značek v obrazu snímku**

Automatická identifikace obrazu RZ v ALMS je založena na metodách hodnocení okolí bodů ve snímku a jeho specifikací v rámci okolí RZ. Nejdříve se dle vzoru RZ a v obsahu obrazu ALMS vypočítají klíčové body a jejich deskriptory metodou SURF (Speeded-Up Robust Features). Dále se pomocí algoritmu RANSAC (RANdomSAmpleConsen) hledají pouze správné páry bodů. Jako poslední krok se vypočte homografie a určí se poloha detekované značky. Výsledek výpočtu a identifikace okolí na základě rozpoznání značky obsažené v knihovně RZ je na obrázku 11.

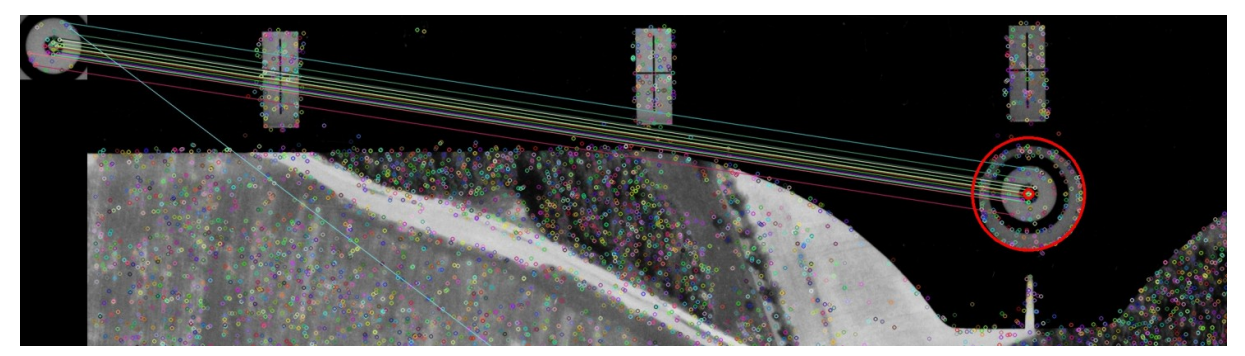

Obr. 11 - Automatická identifikace RZ porovnání s knihovnou RZ a její geometrizace

#### <span id="page-14-1"></span>**Určení souřadnic rámových značek v pixlech obrazu snímku**

Na základě rozpoznání RZ a geometrizace její vnitřní části (na obrázku11 vnitřní kroužek značky) je stanoveno těžiště značky a vypočten pixel středu vnitřní části značky v pixelových souřadnicích obrazu viz obrázky 12a, 12b. Všechny RZ od každého ALMS jsou uloženy do dočasného souboru pro další výpočty.

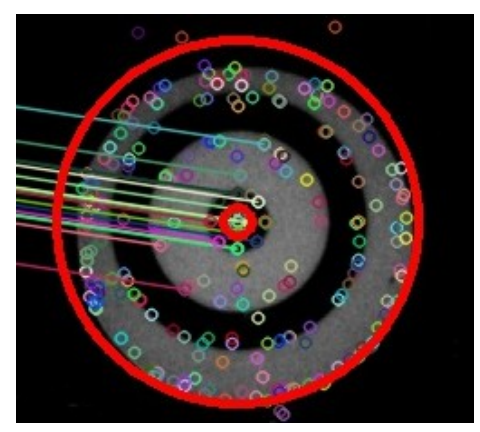

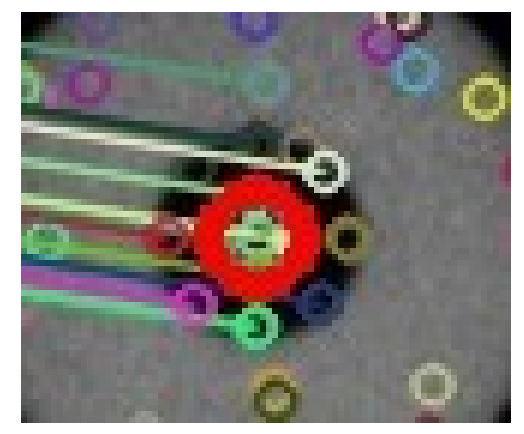

Obr. 12a - geometrizace vnitřní části RZ Obr. 12b - určení souřadnic pixelu těžiště značky

#### <span id="page-15-0"></span>**Vypočet hodnot rámových značek a jejich průměrováním vůči všem snímkům sady snímků**

Po vypočtení všech RZ všech ALMS z vybrané sady snímků se zprůměrují všechny vypočtené hodnoty, stanoví se systematický posun, který se eliminuje jako rozdíl od mediánu hodnot jednotlivých RZ. V dočasných souborech se stanoví "základní matice rozměru snímku".

#### <span id="page-15-1"></span>**Nalezení okrajových částí analogových snímků a výpočet velikosti oříznutí snímků**

Snímky ALMS, které mají vstoupit do korelačních výpočtů pro sestavení ortofoto zachyceného území je nutné tzv. odmaskovat, tedy oříznout tyto snímky o části zobrazující rámové údaje nebo samotný rám snímku. Automatickými postupy jsou po nalezení okrajů snímky ořezány o neobrazové části tak, aby tvořily obraz bez těchto částí původního snímku.

#### <span id="page-15-2"></span>**Přepočet velikosti obrazu a přetvoření původního ALMS**

Po zprůměrování hodnot velikosti oříznutí ALMS o části zobrazující rámové údaje, místa na snímku s prostory kolem RZ a vlastní rám snímků byly přepočteny velikosti snímků vůči RZ, respektive vůči jejich průměrným pozicím vypočteným v předchozích krocích. Tímto postupem je zajištěno, že přepočet skenovaných ALMS a přetvoření do podoby ALMS vhodných ke zpracování v dalším postupu je korektní vůči všem postupům dobré praxe. Tímto postupem sada snímků nakoupená od VGHMÚř má i nadále identickou ohniskovou vzdálenost a metrika snímku se skenovacím elementem 15 mikrometrů zůstane zachována, hlavní bod snímku i bod symetrie budou identické na všech leteckých snímcích dané sady a rozměr všech snímků v pixlech bude identický pro všechny snímky, které vstoupí do dalších výpočtů.

#### <span id="page-15-3"></span>**Uložení dat výsledných přetvořených snímků pro další zpracování nebo pro zpracování v softwaru třetích stran**

Přetvořit ALMS může uživatel (farmář, projekční firma atd.) provést dvěma postupy. Prvním postupem je, že si z adresy:

<http://www.vugtk.cz/euradin/TH01030216/2016V002/ProgramNapustim.html> stáhne program pro přetvoření ALMS na svůj počítač a úpravy si provede spuštěním dávky programu na svém počítači. Pro zdárný chod programu je potřeba, aby uživatel zkontroloval, zda po stažení a instalaci program připravil předepsanou adresářovou strukturu.

Druhá alternativa je provést výpočet na serveru VÚGTK, v.v.i. a ponechat tak snímky přímo na datovém serveru, kde budou probíhat další výpočty a tvorba ortofoto.

#### <span id="page-15-4"></span>**Automatický výpočet svazkového vyrovnání**

Cílem vytvoření modulu pro triangulaci a mozaikování snímků bylo poskytnout uživatelům jednoduché webové rozhraní, kam vloží své snímky automaticky přetvořené do detekovaných RZ spolu s manuálně měřenými výchozími body. Řetězec aplikací pak tyto snímky analyzuje a plně automaticky bez zásahu uživatele sestaví výsledné ortofoto. Uživatel tedy na své straně nepotřebuje žádné softwarové vybavení, pouze webový prohlížeč a připojení k internetu. Postup výpočtu svazkového vyrovnání byl zpracován v následujících krocích:

- detekce a výpočet klíčových bodů
- $\bullet$ párování klíčových bodů – určení relativní orientace
- $\bullet$ výpočet inkrementálního svazového vyrovnání

V současné době je problematika automatického zpracování neuspořádaných kolekcí snímků kromě komerčních aplikací řešena také řadou open source projektů. Výše uvedené kroky byly

naprogramovány za použití knihovny OpenMVG, která zároveň integruje open source knihovnu Ceres pro výpočet svazkového vyrovnání.

#### <span id="page-16-0"></span>**Detekce a výpočet klíčových bodů**

Klíčové body jednoznačně charakterizují oblast obrazu ALMS tak, aby tato oblast mohla být nalezena a porovnána se stejnou oblastí v jiném snímku.

Pro detekci a porovnávání významných bodů ve snímku je v knihovně OpenMVG ve výchozím nastavení použit detektor SIFT (Scale Invariant Feature Transform). Tento detektor je na rozdíl od prosté korelace mezi dvěma oblastmi ve snímcích částečně invariantní vůči změně geometrie pohledu tedy rotace (cca 15 stupňů), změny měřítka a je rovněž částečně invariantní vůči šumu ukázka detekovaných bodů na snímku na obrázku 13.

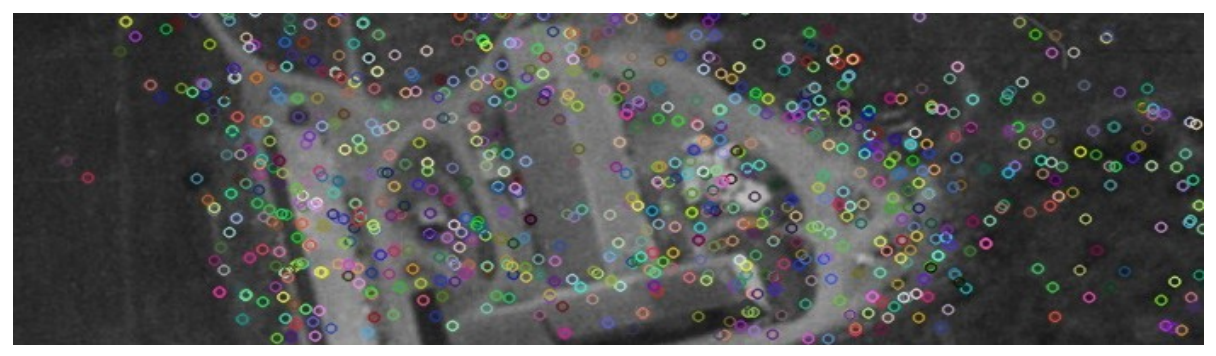

Obr. 13 - Ukázka detekovaných klíčových bodů

#### <span id="page-16-1"></span>**Párování klíčových bodů - určení relativní orientace**

Jsou-li na každém snímku detekovány klíčové body včetně deskriptorů, lze přistoupit k jejich párování a nalezení odpovídajících si dvojic bodů - korespondencí, které vznikly průmětem bodu ve třírozměrném prostoru do obou snímků a které tak budou mít velice podobné deskriptory. Míra shody dvou klíčových bodů je jednoznačně definovatelná na základě euklidovské vzdálenosti jejich SIFT deskriptorů. V případě, že není kolekce snímků předem uspořádaná a nejsou předem známy vztahy mezi jednotlivými snímky, je potřeba porovnat snímky "každý s každým". Sady korespondencí klíčových bodů získaných párováním obvykle bývají zatíženy chybami a falešnými korespondencemi, které vznikají z důvodů změny polohy kamery, změny osvětlení, šumu digitálního obrazu, atd. Tyto falešné korespondence lze eliminovat použitím geometrického kritéria – epipolární podmínky, jejíž znázornění je uvedeno na obrázku 14.

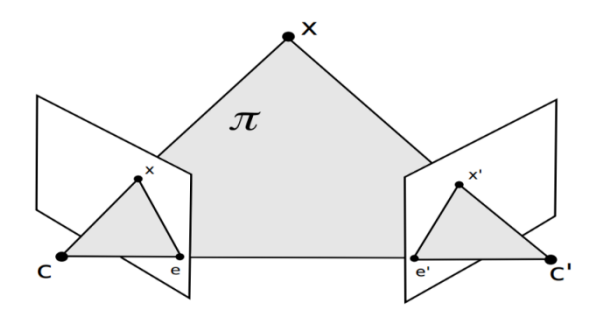

Obr. 14 - Znázornění epipolární geometrie

Bod X v třírozměrném prostoru tvoří společně s projekčními centry C a C' epipolární rovinu. Průnikem epipolární roviny s projekčními rovinami vznikají epipolární přímky – epipoláry, které procházejí body x a x' což jsou průměty bodu X do projekční roviny. Tyto přímky zároveň procházejí epipóly e a e', kde

 $\Delta$ 

epipól je průmět projekčního centra jedné kamery do projekční roviny kamery druhé. Algebraickým vyjádřením epipolární podmínky je následující vztah:

$$
\begin{bmatrix} x' & y' & 1 \end{bmatrix} \mathbf{F} \begin{bmatrix} x \\ y \\ 1 \end{bmatrix} = 0
$$

Kde F je fundamentální matice o rozměrech 3 x 3 a hodnosti 2 definující relativní vztah mezi dvěma kamerami nezávisle na struktuře scény. Pro výpočet fundamentální matice není tedy nutné znát parametry vnitřní orientace jednotlivých kamer. V knihovně OpenMVG je pro výběr korespondencí klíčových bodů splňujících epipolární podmínku implementován algoritmus RANSAC umožňující iterativně nalézt nejlepší řešení vyhovující danému modelu, tedy rovnici x' F x = 0 a vyřadit chybně detekované korespondence.

#### <span id="page-17-0"></span>**Výpočet inkrementálního svazkové vyrovnání**

Na základě vypočtených relativních orientací pro jednotlivé snímky lze určit přibližné prostorové souřadnice odpovídající snímkovým souřadnicím detekovaných korespondencí, které slouží jako odhad vstupních parametrů vstupujících do komplexního svazkového vyrovnání. Cílem svazkového vyrovnání je nalezení optimálních parametrů vnější a vnitřní orientace včetně koeficientů radiální distorze objektivu a takových prostorových souřadnic, pro které je minimalizována vzdálenost mezi průměty bodů v prostoru do snímku a jejich detekovanými snímkovými souřadnicemi. Opravy jsou přisuzovány bodům v třírozměrném prostoru a také parametrům vnější i vnitřní orientace. Hodnoty parciálních derivací lze určit jednak analyticky derivací funkce podle jednotlivých proměnných a jednak numericky. Z důvodu značné komplexnosti funkčních vztahů pro výpočet snímkových souřadnic, kdy je analytické odvození obtížné, je v knihovně Ceres použit numerický způsob řešení. Na počátku výpočtu je vybrána nejvhodnější dvojice snímků, např. podle počtu detekovaných klíčových bodů. Projekční centrum prvního snímku v této dvojici definuje počátek lokálního souřadnicového systému, rotační matice vnější orientace prvního snímku je zvolena jako jednotková matice. Každý snímek z této dvojice obsahuje klíčové body detekované i na dalších snímcích, právě pomocí těchto korespondencí jsou do lokálního souřadnicového systému "připojovány" další snímky. Po každé iteraci je provedeno svazkové vyrovnání - vizualizovaný výsledek na obrázku 15.

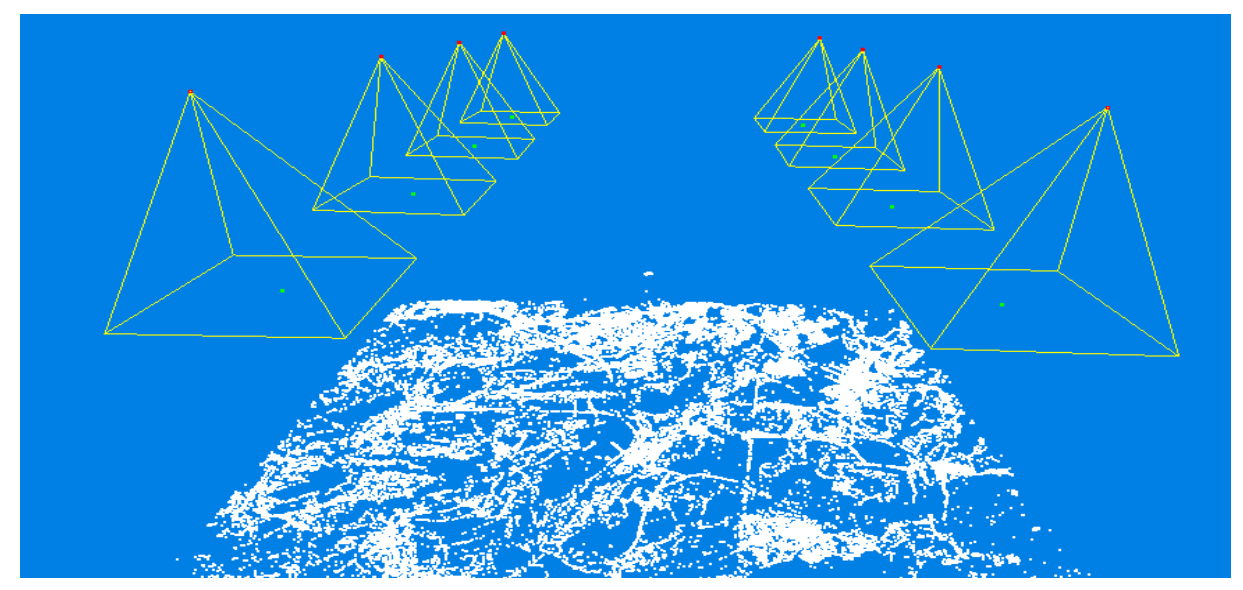

Obr. 15- Vizualizace výsledků svazkového vyrovnání testovací lokality Krouna (okres Chrudim), bíle jsou znázorněny detekované klíčové spojovací body, červeně souřadnice projekčních center

#### <span id="page-18-0"></span>**Transformace snímkového svazku do souřadnicového systému S-JTSK**

Poslední etapou určování parametrů vnější orientace je transformace do geodetického souřadného systému 3D podobnostní transformací s využitím výchozích bodů (VB).

Protože jsou snímkové souřadnice měřeny vždy na dvou a více snímcích, je možné určit 3D souřadnice v relativním souřadném systému. Tyto souřadnice jsou použity spolu se souřadnicemi VB v geodetickém systému pro výpočet parametrů 3D podobnostní transformace. Pomocí určeného transformačního klíče jsou pak transformovány souřadnice 3D bodů včetně vypočtených parametrů vnější orientace do geodetického systému. Experimentálně bylo dosaženo nejvíce konzistentních výsledků (návaznosti snímků na výsledném ortofoto) při svazkovém vyrovnání v lokálním souřadnicovém systému a následnou 3D transformací v porovnání s finálním svazkovým vyrovnáním s výchozími body v systému S-JTSK. Tento fakt lze vysvětlit značnou vnitřní tuhostí snímkového svazku a nesouladem modelu terénu použitého k interpolaci výšek výchozích bodů se skutečností zachycenou na archivních leteckých snímcích před desítkami let.

#### <span id="page-18-1"></span>**Měření VB**

Na počítači uživatele si uživatel připraví snímky ořezané o RZ, vytvořené postupem popsaným výše. Po zobrazení stránky: <http://www.vugtk.cz/euradin/gcp/> se zmáčkne tlačítko "Choose images" označené na obrázku 16 číslicí (1) a tímto se vloží přetvořené ořezané ALMS do aplikace GCP.

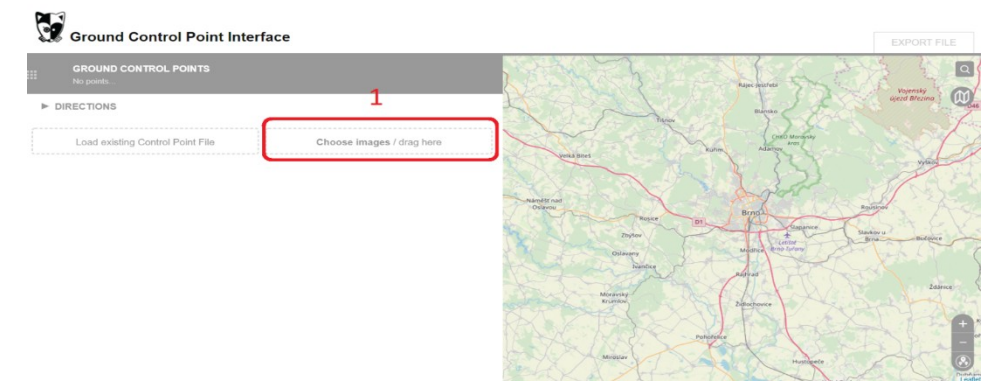

Obr. 16 - vstup snímků do výpočtu absolutní orientace v systému S-JTSK

Podle počtu snímků, rychlosti připojení k síti internetu je nutné vyčkat, až se snímky nahrají do aplikace (od jednotek minut při použití několika snímků po desítky minut při použití desítek snímků). Stránka bude vypadat (při osmi snímcích) následovně:

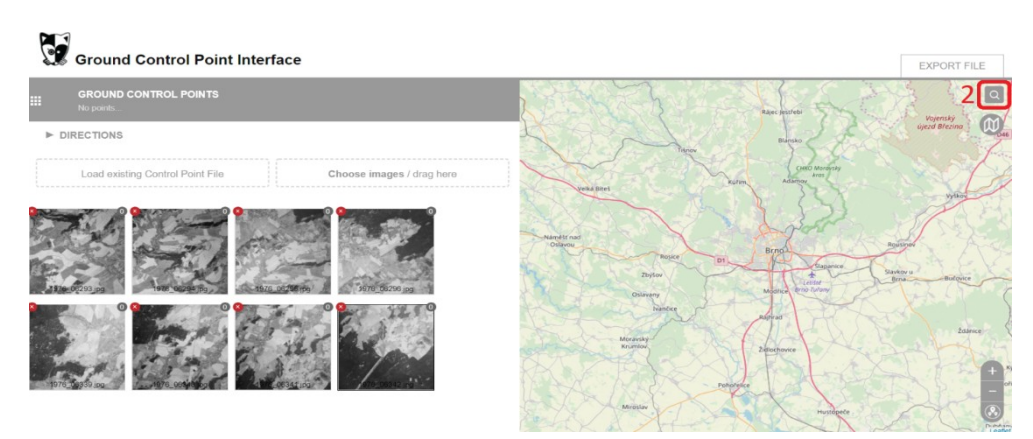

Obr. 17 - vybrané snímky v aplikaci GCP

Tlačítkem 2 označeným na obrázku 17 můžeme zobrazit vyhledávací pole pro vyhledání zájmového území . Dvojklikem na náhled snímku se snímek zobrazí v levé části aplikace v plné velikosti. Klikněte na tlačítko 3 a přidejte bod kliknutím do snímku. Klikněte na tlačítko 3 na obrázku 18 ještě jednou a přidejte bod kliknutím do ortofotomapy.

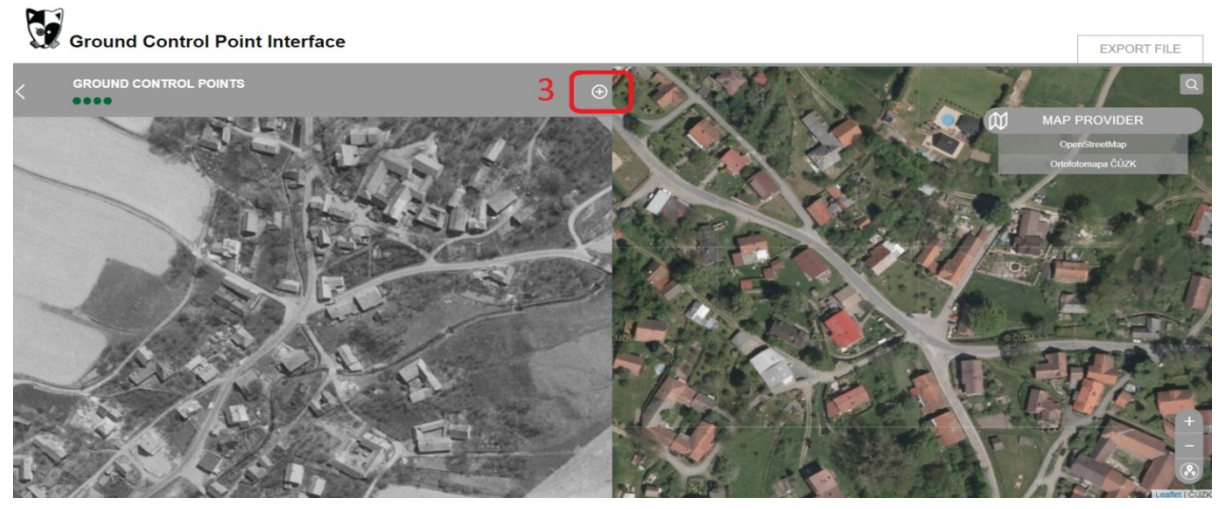

Obr. 18 - Postup výběru výchozího bodu v aplikaci GCP

Zadané body je potřeba svázat, klikněte nejprve na zadaný bod ve snímku a následně na bod v ortofotomapě. Jsou-li body správně svázány, po najetí myši na jeden bod, se oba dva svázané body současně zvýrazní, jak je ukázáno na obrázku 19.

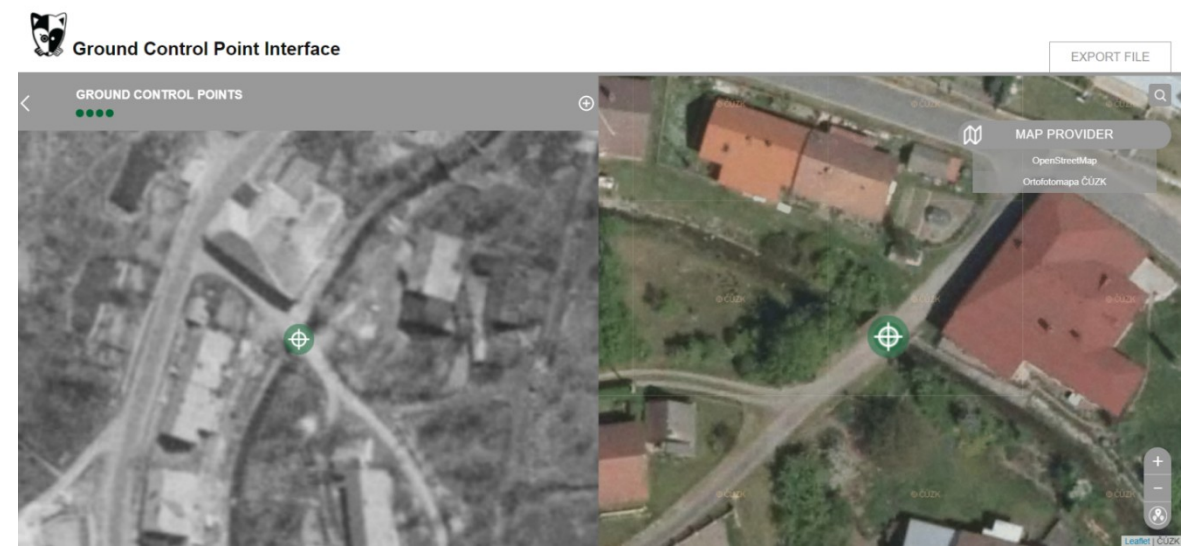

Obr. 19 - Ukázka zvýrazněných výchozích bodů v aplikaci GCP

Je potřeba pokrýt celou zájmovou lokalitu rovnoměrně výchozími body, každému bodu na ortofoto ČÚZK (nebo jiného mapového podkladu - katastr ČR, apod.) musí odpovídat identický bod na alespoň dvou ALMS.

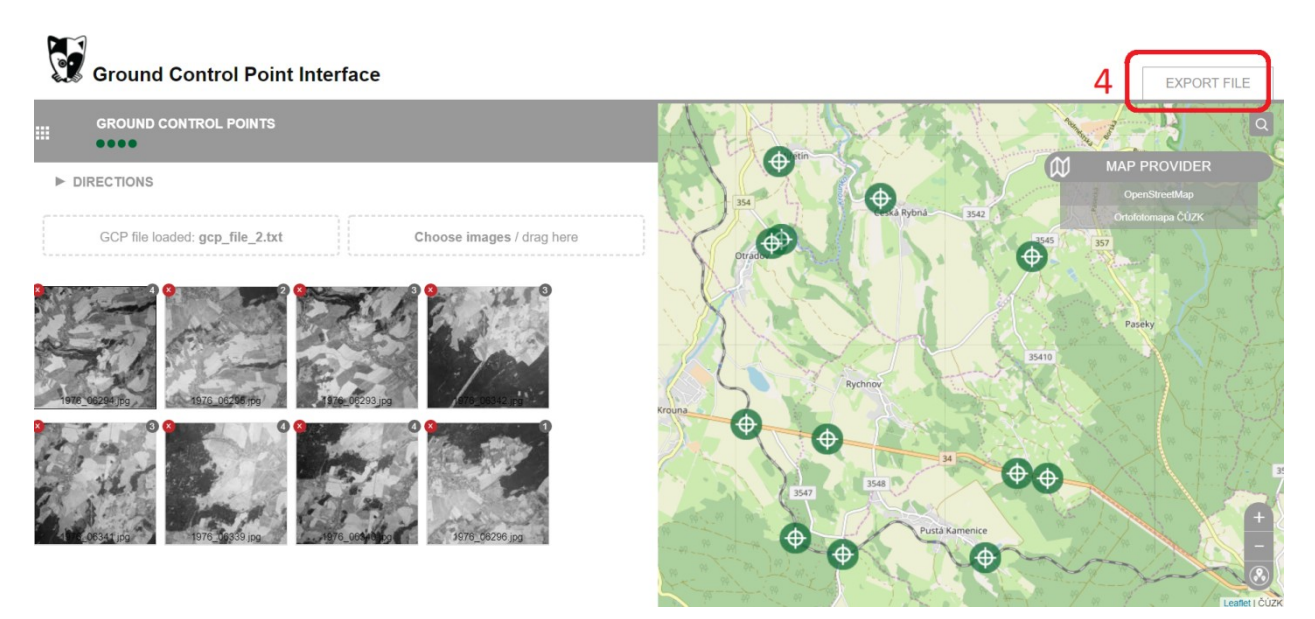

Obr.20 - Rozložení výchozích bodů v lokalitě a tlačítko 4 pro export výchozích bodů

Po ukončení výběru výchozích bodů se zmáčknutím tlačítka "Export file" 4, zobrazí náhled exportovaného souboru výchozích bodů (GCP - ground control point).

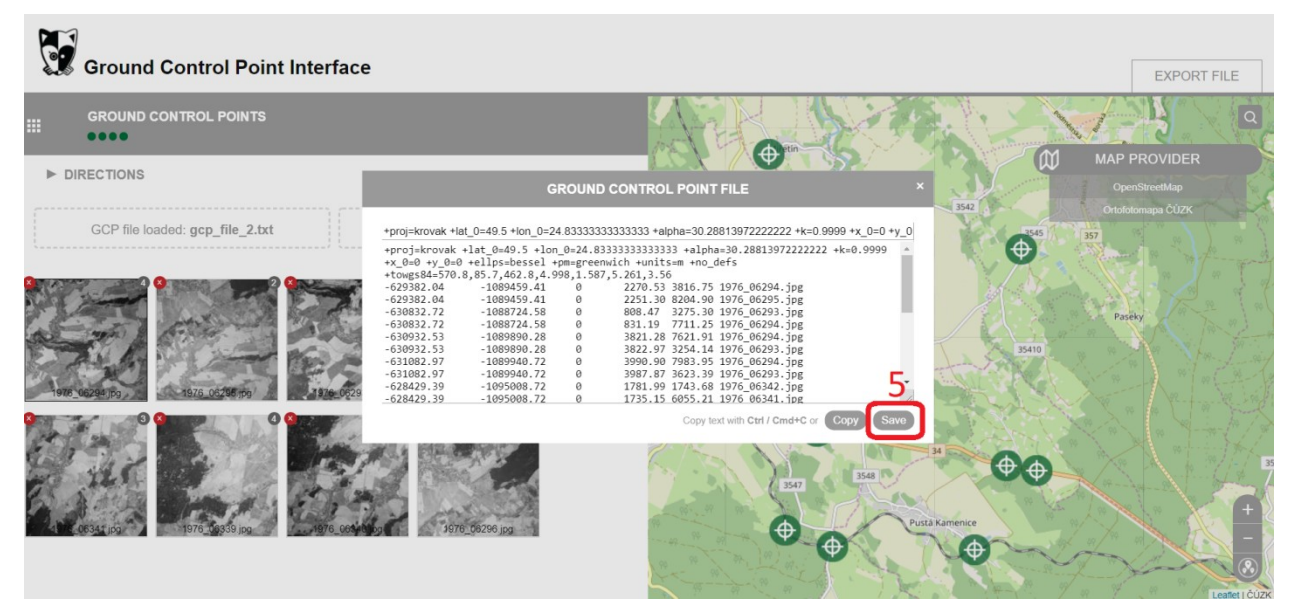

Obr. 20 - Export souboru výchozích bodů

Kliknutím na tlačítko "Save", pod bodem 5 zvýrazněném na obrázku 20, se uloží soubor s výchozími body na váš počítač. Bude-li potřeba se vrátit k provedenému měření výchozích bodů někdy později, exportovaný soubor s VB je možné do aplikace vložit z úvodní stránky kliknutím na tlačítko "Load existing Control Point File" a pokračovat v měření.

#### <span id="page-20-0"></span>**Výsledek měření VB**

Výsledkem měření pro další zpracování respektive prostorovou podobnostní transformaci, je pak textový soubor obsahující měřené snímkové souřadnice v souřadnicovém systému snímku a jejich 2D ekvivalenty v souřadnicovém systému S-JTSK. Takto vzniklý soubor uživatel odešle na server VÚGTK, kde je z digitálního modelu dodatečně interpolována souřadnice Z pro všechny VB. Každý VB je

potřeba měřit alespoň na dvou snímcích, aby bylo možno vypočítat jeho 3D souřadnici i triangulaci v lokálním souřadnicovém systému, ve kterém proběhlo prvotní svazkové vyrovnání popsané výše.

#### <span id="page-21-0"></span>**Ortogonalizace a mozaikování do výsledného ortofoto**

Finálním krokem zpracování ALMS po přetvoření snímků, svazkovém vyrovnání a transformaci do S-JTSK je ortogonalizace a mozaikování snímků do výsledného ortofoto. Pro ortogonalizaci je používán digitální model terénu (DMT) ČR s pravidelným krokem 20m. Další alternativou blízké budoucnosti je výpočet DMT korelací vlastních ALMS, které vstupují do zpracování. Pro vytvoření ortofoto předmětné lokality obsahující zájmové DS byl naprogramován modul OrthoEngine pro automatické mozaikování ALMS. Protože je letecké měřické snímkování obvykle prováděno s dostatečným překrytem, je zřejmé, že každé místo ortofotomapy je zachyceno na dvou a více snímcích a je tedy nutné definovat funkci, která jednoznačně a optimálně vybere takové části jednotlivých snímků, které jsou optickými vadami objektivu zatíženy co nejméně. V modulu pro mozaikování byla implementována funkce, kdy je pro každý pixel výsledné ortofotomapy pomocí projekce jeho 3D souřadnice v geodetickém systému do roviny snímku nalezen takový snímek, kde je vzdálenost průmětu 3D souřadnice od optické osy v zobrazovací rovině minimální. Pro účely vizualizace lze jednotlivé snímky nahradit úrovněmi šedi a znázornit části použité ve výsledném ortofoto, viz. Obr. 21. Operace výběru nejvhodnějšího snímku pro každý pixel je prováděna automaticky za běhu programu, odpadá tak nutnost ortorektifikace a ukládání všech snímků v celém rozsahu. Z důvodu zachování obrazové kvality jsou R,G,B hodnoty jednotlivých barevných kanálů určovány bilineární transformací z nejbližšího okolí pixelu ve zdrojovém snímku. Pro modul OrthoEngine bylo rovněž vytvořeno webové rozhraní, vstupem je digitální model terénu, parametry vnější a vnitřní orientace v nativním formátu knihovny OpenMVG a 2D souřadnice vlícovacích bodů. Protože je v současném řešení pro ortogonalizaci použit existující digitální model, který běžný uživatel nemá k dispozici, zpracování probíhá na serveru VÚGTK a výsledná ortofotomapa je následně uživateli nabídnuta ke stažení.

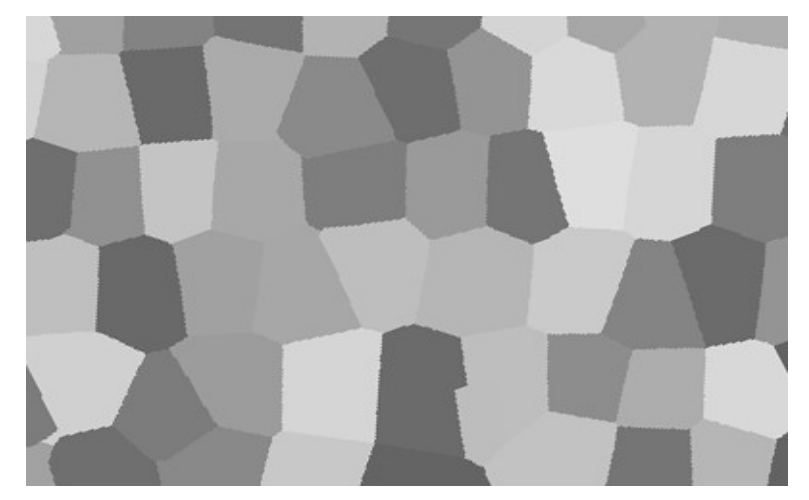

Obr. 21 - Znázornění masky použité při mozaikování snímků do výsledné ortofotomapy

### <span id="page-21-1"></span>**Legislativní akty související s drenážními systémy**

Systémy zemědělského odvodnění jsou vodohospodářskými stavbami podle zákona č. 254/2001 Sb., o vodách i podle zákona č. 183/2006 Sb., o územním plánování a stavebním řádu. Stavby k odvodnění zemědělských pozemků se pro účely zákona č. 254/2001 člení na hlavní odvodňovací zařízení (HOZ) a

podrobná odvodňovací zařízení (POZ). Následuje výpis některých paragrafů Zákona pro osvětlení obsahu pojmů:

§2, (5) Hlavní odvodňovací zařízení je soubor objektů, které slouží k odvádění nadbytku povrchové a podzemní vody z pozemku, k provzdušňování pozemku a k ochraně odvodňovaného pozemku před zaplavením vnějšími vodami, zejména otevřené kanály (svodné odvodňovací příkopy, záchytné příkopy a suché nádrže k zachycení vnějších vod, přehrážky a objekty sloužící k regulaci), krytá potrubí (od světlosti 30 cm včetně), včetně objektů na nich (stupně, skluzy) a odvodňovací čerpací stanice.

§2 (6) Podrobné odvodňovací zařízení je soubor objektů, které slouží k bezprostřední úpravě vodního režimu půdy tak, aby stav pozemku odpovídal vláhové potřebě plodin a předpokládané činnosti na něm; pro podzemní odvodnění je tvořeno sběrnými drény, svodnými drény, výustěmi, drenážními šachtami (podzemní drenážní síť) a pro povrchové odvodnění je tvořeno sběrnými příkopy a objekty na nich.

§6 (1) Údržba stavby k odvodnění pozemku vychází z dokumentace skutečného provedení stavby k odvodnění pozemku, pokud je k dispozici, a provádí se v souladu s příslušnou částí technické normy – zde TNV 75 4922 (leden 2016)

Dle úpravy legislativy po roce 1989 (zejména dle § 14 a 15 Zák. č. 229/1991 Sb., dle § 126 odst. 3 Zák. č. 254/2001 Sb., dle § 506 Zák. č. 89/2012 Sb.) patří fyzicky podrobné odvodňovací zařízení (POZ) vlastníkovi pozemku. Vlastník pozemku měl možnost ve stanovené lhůtě vlastnictví POZ odmítnout, ovšem tuto možnost využil jen zlomek vlastníků pozemků. Vlastník pozemku měl dále možnost si u správce archivu (bývalá Zemědělská vodohospodářská správa) vyžádat a převzít příslušnou projektovou dokumentaci. V praxi k tomu však zpravidla nedocházelo a v současnosti jsou, v důsledku dalších reorganizačních změn, archivy již neúplné a dostupnost původní dokumentace značně komplikovaná a omezená. Zemědělská vodohospodářská správa byla zrušena ke dni 30. 6. 2012. Správu hlavních odvodňovacích zařízení (HOZ) od 1. 7. 2012 vykonával Pozemkový fond, který převzal působnost ZVHS v agendě plnění úkolů ve veřejné správě v oblastech upravených zejména stavebním a vodním zákonem, a je příslušný hospodařit s majetkem státu (vodních nádrží, čerpacích stanic a liniových HOZ). Převážná část staveb odvodnění nerespektuje členění parcel dle vlastnických vztahů a není evidována v katastru nemovitostí.

Značná část uživatelů odvodněných pozemků není současně jejich vlastníkem, ale pouze nájemcem (až 80 % evidovaných hospodařících subjektů). To snižuje motivaci k investicím do údržby a oprav těchto staveb i k dodržování provozních pravidel.

Navíc recipient (drobný vodní tok, HMZ/HOZ), do kterého je POZ zaústěné, má různé správce (SPÚ, Povodí, Lesy ČR) a vlastníkem je zpravidla stát. Přitom stav těchto recipientů a zajištění odtoku drenážních vod z POZ, přímo ovlivňuje stav odvodněného pozemku (zejména jeho zamokřování). Absence údržby recipientu se tudíž projevuje na zhoršování funkce i stavu POZ. Složité majetkoprávní vztahy k uceleným systémům (POZ+HOZ), které nebyly legislativně dořešeny v souladu se změnami po r. 1989, i častá neznalost umístění podzemních objektů stavby odvodnění na pozemku, a dále absence relevantních podkladů, komplikuje veškeré nakládání s nimi v souladu s jejich statusem zkolaudované vodohospodářské stavby podle vodního zákona.

Znalost reálné polohy drenážního systému v terénu je nezbytným podkladem pro evidenci systémů odvodnění, srovnatelnou s ostatními inženýrskými sítěmi a stavbami, které jsou v krajině respektovány a zohledňovány.

#### <span id="page-23-0"></span>**Související právní předpisy a normy**

Zákon č. 195/1993 Sb., o úpravě vlastnických vztahů k půdě a jinému zemědělskému majetku, ve znění pozdějších předpisů

Zákon č. 89/2012 Sb., občanský zákoník

Zákon č. 256/2013 Sb. o katastru nemovitostí (katastrální zákon) ve znění změn provedených zákony č. 86/2015 Sb., č. 139/2015 Sb., č. 318/2015 Sb., č. 106/2016 Sb., č. 298/2016 Sb., č. 183/2017 a č. 225/2017 Sb.

Zákon ČNR č. 334/1992 Sb., o ochraně zemědělského půdního fondu, ve znění pozdějších předpisů

Zákon č. 17/1992 Sb., o životním prostředí, ve znění pozdějších předpisů

Zákon ČNR č. 114/1992 Sb., o ochraně přírody a krajiny, ve znění pozdějších předpisů

Zákon č. 100/2001 Sb., o posuzování vlivu na životní prostředí a o změně některých souvisejících zákonů (zákon o posuzování vlivů na životní prostředí), ve znění pozdějších předpisů

Zákon č. 185/2001 Sb., o odpadech a změně některých dalších zákonů, ve znění pozdějších předpisů

Zákon č. 254/2001 Sb., o vodách a o změně některých zákonů (vodní zákon), ve znění pozdějších předpisů

Zákon č. 183/2006 Sb., o územním plánování a stavebním řádu (stavební zákon), ve znění pozdějších předpisů

Zákon č. 139/2002 Sb., o pozemkových úpravách a pozemkových úřadech a změně zákona č. 229/1991 Sb. o úpravě vlastnických vztahů, ve znění pozdějších předpisů

Zákon č. 289/1995 Sb., o lesích a o změně a doplnění některých zákonů (lesní zákon)

Zákon 388/1991 Sb., o Státním fondu životního prostředí České republiky

Vyhláška Ministerstva zemědělství č. 432/2001 Sb., o dokladech žádosti o rozhodnutí nebo vyjádření a o náležitostech povolení, souhlasů a vyjádření vodoprávního úřadu, ve znění pozdějších předpisů

Vyhláška Ministerstva zemědělství č. 225/2002 Sb., o podrobném vymezení staveb k vodohospodářským melioracím pozemků a jejich částí a způsobu a rozsahu péče o ně

Vyhláška č. 590/2002 Sb., o technických požadavcích pro vodní díla, ve znění vyhlášky č. 367/2005 Sb. Vyhláška č. 499/2006 Sb., o dokumentaci staveb, ve znění pozdějších předpisů

Vyhláška č. 500/2006 Sb., o územně analytických podkladech, územně plánované dokumentaci a způsobu evidence územně plánovací činnosti, ve znění pozdějších předpisů

Vyhláška č. 13/2014 Sb., o postupu při provádění pozemkových úprav a náležitostech návrhu pozemkových úprav

Vyhláška č. 357/2013 Sb., o katastru nemovitostí (katastrální vyhláška).

Nařízení vlády č. 307/2014 Sb. o stanovení podrobností evidence využití půdy podle uživatelských vztahů

Metodický návod k provádění pozemkových úprav, Státní pozemkový úřad, Praha 2017

Návod pro obnovu katastrálního operátu a převod č.j. ČÚZK 6530/2007-22 ze dne 20. prosince 2007 ve znění, dodatku č. 1 ze dne 25.1.2008 č.j. ČÚZK 338/2008-22, dodatku č.2 ze dne 27.5.2009 č.j. ČÚZK 2390/2009-22 a dodatku č.3 ze dne 3.6.2013 č.j. ČÚZK 11172/2013-22.

ČSN 75 0140 – Meliorace – Terminologie eroze, hydromeliorace a rekultivace půdy

ČSN 75 4100 – Průzkum pro meliorační opatření na zemědělských půdách – Základní ustanovení

- ČSN 75 4200 Hydromeliorace Úprava vodního režimu zemědělských půd odvodněním
- ČSN 75 4210 Hydromeliorace Odvodňovací kanály
- ČSN 75 4306 Hydromeliorace Závlahové potrubí a trubní sítě
- ČSN 01 3473 Výkresy inženýrských staveb Výkresy hydromeliorací
- ČSN 75 4030 Křížení a souběhy melioračních zařízení s dráhami, pozemními komunikacemi a vedeními
- TNV 75 4922 Údržba odvodňovacích zařízení
- TNV 75 2102 Úpravy potoků
- TNV 75 2103 Úpravy řek
- TNV 75 2303 Jezy a stupně
- TNV 75 2401 Vodní nádrže a zdrže
- TNV 75 2910 Manipulační řády vodních děl na vodních tocích
- TNV 75 2920 Provozní řády hydrotechnických vodních děl

### <span id="page-24-0"></span>**Legislativa provozu dálkově pilotovaných (bezpilotních) leteckých prostředků v České republice**

Ve smyslu výše popisovaného projektu je jeho jednou rovinou použití dálkově ovládaných leteckých systémů (RPAS) ve prospěch nalezení detailu DS, včetně jeho signalizovaných konstrukčních prvků.

Jakékoli civilní využívání vzdušného prostoru a provoz letadel podléhá v ČR zákonu č. 49/1997 Sb. o civilním letectví. Dne 1. března 2012 vešel v platnost Doplněk X předpisu L2 dle ustanovení § 102 odst. 2 zákona o civilním letectví, který již zavedl pojem "bezpilotní letadlo", pro jehož provoz stanovil podmínky přibližující se ke zvyklostem v pilotovaném letectví a velmi striktně tak rozdělil modelářské aktivity od komerčního využití RPAS.

Doplněk X:

<http://lis.rlp.cz/predpisy/predpisy/dokumenty/L/L-2/data/effective/doplX.pdf>

Mapa rozdělení vzdušného prostoru:

<http://aisview.rlp.cz/>

Sekce k UAV na stránkách Úřadu pro civilní letectví:

<http://www.caa.cz/letadla-bez-pilota-na-palube>

Evidence subjektů s povolením k poskytování leteckých prací:

<http://www.caa.cz/letadla-bez-pilota-na-palube/evidence>

Zákon na ochranu osobních údajů – Stanovisko č.01/2013:

<http://www.caa.cz/stanovisko-uradu-na-ochranu-osobnich-udaju-k-provozu>

Podmínky k provozování komerčních leteckých prací UAV v ČR:

- Pojištění UAV
- Přidělená registrační značka UAV (OK-XXXX)
- Teoretické a praktické zkoušky pro dané UAV každého pilota (provádí Úřad pro civilní letectví)
- Platné povolení k létání pro každé UAV
- Schválená letecká příručka od ÚCL

#### • Platné povolení k leteckým pracím

V povolení leteckých prací jsou uvedená UAV, která mají tato povolení komerčního provozu a do kdy je povolení platné (prodlužuje se na základě doložení letových deníků registrovaných pilotů a správních poplatků). V povolení k létání daného UAV je vždy seznam evidovaných a přezkoušených pilotů, nikdo jiný nesmí dané UAV ovládat. Povolení k létání je také časově omezené a prodloužení provádí jako všechny úkony Úřad pro civilní letectví.

Aktuálně se připravují zásadnější změny provozu a legislativy RPAS na úrovni celé EU, přičemž zahájení jejich implementace lze očekávat v roce 2019.

### <span id="page-25-0"></span>**Závěr, uplatnění metodiky a ekonomické přínosy**

Cílem sestavení ortofoto je umožnit interpretovat a znázorňovat vztahy v době stavby drenážního systému a identifikovat z vytvořeného ortofoto co největší počet prvků drenážního systému. Výsledné interpretace a vektorizace prvků drenážního systému provedené nad ortofotem jsou údaje dokumentované, získané a interpretované (a interpretovatelné) a jsou vytvořeny exaktními zpětně doložitelnými a kontrolovatelnými postupy. Výsledná interpretace údajů i samotné ortofoto je v pohledu autorského práva kartografickým vyjádřením výsledků původního výzkumu dosaženého uživatelem.

Postup výše popsaný byl provozně testován. Nad výsledným ortofoto byla provedena vektorizace prvků drenážního systému. Souřadnice prvků drenážního systému byly vytyčeny geodeticky v terénu a byly provedeny kontrolní odkopy. Všechny postupy jak fotogrammetrické, kartografické tak geodetické použité v řešení projektu jsou v souladu s předpisy o geodézii a odpovídají metodám dobré praxe. Přínosem předkládané metodiky je poskytnutí návodného postupu k zajištění spolehlivého digitálního podkladu pro určení reálné polohy prvků DS v terénu. Použitými technologiemi lze získat informace o aktuálním uložení DS a informace o skutečném provedení stavby z ALMS.

Ekonomické přínosy řešení spočívají zejména ve snížení nákladů na vyhledávání drenážního systému v ploše pozemku i vyhledávání výustí tohoto systému za účelem jeho dalšího managementu (opravy, rekonstrukce, regulace drenážního odtoku, zalesnění, revitalizace, zakládání mokřadů, atd.), tak i snížení nákladů při správě a údržbě hlavních odvodňovacích zařízení (při znalosti, geodetickém zaměření a označení výustí). Přínosem je i minimalizace negativních důsledků (včetně finančních) nerespektování existence drenážních systémů při stavební činnosti na odvodněných pozemcích a správě HOZ.

Ekonomické přínosy, resp. náklady lze vyčíslit pouze pro konkrétní případy v závislosti na velikosti stavby, rozsahu prací, jejich účelu atd. Nicméně využitím podkladů vytvořených zpracováním ALMS popsaným způsobem lze snížit náklady řádově na pětinu až desetinu, a to náklady na veškerou manipulaci se stavbou, díky polohovému zpřesnění uložení DS v terénu. Aplikace postupů popsaných v metodice významně zvýší efektivitu údržby melioračních děl vystavěných v minulosti s minimalizací nákladů na jejich fungování, údržbu a opravy především tím, že zkrátí dobu vyhledávání vlastního drenážního systému, čímž umožní správné a kontrolované zacházení s drenážní vodou, aby nedocházelo k její nežádoucí kumulaci na pozemcích a ke zhoršování odtokových poměrů a kvality vod dlouhodobě i při extrémních klimatických událostech (povodně, sucho).

Metodika odpovídá aktuálním požadavkům uživatelů pozemků, projektantů i správních úřadů.

Metodika je v tištěné podobě publikována v omezeném nákladu 30 výtisků a v elektronické podobě je dostupná spolu s výsledky řešení formou informačního systému jako internetová aplikace pro zjištění disponibilních dat pro konkrétní stavbu odvodnění a dle licenčních podmínek s následnou možností získání výstupů řešení projektu.

### <span id="page-26-0"></span>**Seznam literatury**

- 1. AUGUSTÝN, R., 2016: ODPOVIM Odpovídač polohových informací o melioracích. Geodetický a kartografický obzor, ročník 62/104, 2016, číslo 11, str. 233 – 237, ISSN 1805- 7446
- 2. FISCHLER, M. A. a R. C. BOLLES. Random sample consensus: a paradigm for model fitting with applications to image analysis and automated cartography. Communications of the ACM. 1981, roč. 24, č. 6, s. 381-395. ISSN 00010782
- 3. HANUŠ, J., BÁRTA, V., FABIÁNEK, T., TLAPÁKOVÁ, L.: Detekce podpovrchových objektů z hyperspektrálních dat, 17. ročník konference SVK fotogrammetrie a DPZ a workshop RPAS, 14. – 15. 11. 2017, Telč, ČVUT Praha. ISBN 978-80- 01-06357-6
- 4. HARTLEY, R. a A. ZISSERMAN. Multiple view geometry in computer vision. 2nd ed. Cambridge: Cambridge University Press, 2003, 655 s. ISBN 05-215-4051-8.
- 5. KAPNIAS D., MILENOV P., KAY S., Guidelines for Best Practice and Quality Checking of Ortho Imagery, ISBN 978-92-79-10969-0, Luxemburg European Commision 2008
- 6. LOWE, D.G. Distinctive image features from scale-invariant keypoints. International journal of computer vision. Springer, 2004, roč. 60, č. 2, s. 91-110. ISSN 09205691.
- 7. MOULON, P., PASCAL M., ROMUALD P. AND RENAUD M. "OpenMVG: Open Multiple View Geometry." *RRPR@ICPR* (2016). http://imagine.enpc.fr/~marletr/publi/RRPR-2016-Moulonet-al.pdf
- 8. ŠAFÁŘ, V., KÁŇA, D., 2018: Úskalí při definování parametrů IO a AO archivních leteckých měřických snímků. Geodetický a kartografický obzor (v tisku)
- 9. ŠAFÁŘ, V., TLAPÁKOVÁ, L., 2016: Alternativní postupy zpracování archivních leteckých snímků. Geodetický a kartografický obzor, ročník 62/104, 2016, číslo 12, str. 253 – 257, ISSN 1805-7446
- 10. ŠAFÁŘ, V., TLAPÁKOVÁ, L., 2018: Archivní letecký snímek cesta k informaci o poloze melioračního systému. Geodetický a kartografický obzor (v tisku)
- 11. TLAPÁKOVÁ, L, 2017: Využití moderních technologií DPZ pro aktualizaci a zpřesnění dat odvodnění. Seminář Stavby odvodnění a závlah a jejich budoucnost, 16. 11. 2017, Hradec Králové. Česká technologická platforma pro zemědělství, VÚMOP, v.v.i. (ústní prezentace)
- 12. TLAPÁKOVÁ, L., ČMELÍK, M., NOVÁK, P., 2017: Informační systémy a evidence hlavních odvodňovacích zařízení – co (ne)víme?. Vodní hospodářství 12/2017, str. 11-19. 6319 ISSN 1211-0760
- 13. TLAPÁKOVÁ, L., ČMELÍK, M., ŠVANDA, J., BÍŠKO, R., 2018: Užitný vzor Zařízení pro signalizační značení výustí drenážních systémů v terénu, UV-32 263, ÚPV Praha, 2018.

- 14. TLAPÁKOVÁ, L., HANUŠ, J., 2016: Studie využitelnosti hyperspektrálních záznamů pro aktuální determinaci prvků DS a jejich změn od provedení stavby - mapy se specializovaným obsahem. Pardubice. číslo osvědčení 4/2017-SPU/O
- 15. TLAPÁKOVÁ, L., KARAS, J., 2017: Možnosti využití DPZ pro aktualizaci a zpřesnění dat o plošném zemědělském odvodnění. 17. ročník konference SVK fotogrammetrie a DPZ a workshop RPAS, 14. – 15. 11. 2017, Telč, ČVUT Praha. ISBN 978-80- 01-06357-6
- 16. TLAPÁKOVÁ, L., ŠAFÁŘ, V., 2016: Výběr archivních leteckých měřických snímků na základě údajů databáze eagri.cz. Geodetický a kartografický obzor, ročník 62/104, 2016, číslo 10, str. 219 – 223, ISSN 1805-7446

### <span id="page-27-0"></span>**Seznam zkratek**

- 2D dvoudimenzionální
- 3D trojdimenzionální
- ALMS archivní letecký měřický snímek
- ČÚZK Český úřad zeměměřický a katastrální
- ČR Česká republika
- ČSN Česká technická norma
- DPZ dálkový průzkum Země
- DS drenážní systém(y)
- DSM Digital Surface Model (digitální model povrchu)
- DTM Digitální terénní model
- Eargi zemědělský portál (geoportál)
- GCP ground control point (výchozí vlícovací bod)
- HMZ hlavní meliorační zařízení
- HOZ hlavní odvodňovací zařízení
- IO interior orientation (vnitřní orientace)
- LPIS Land Parcel Identification System
- MZe Ministerstvo zemědělství
- MŽP Ministerstvo životního prostředí
- PF databáze Pulec-farmář
- PET polyestertereftalát
- POZ podrobné odvodňovací zařízení
- RANSAC RANdom SAmple Consen
- RPAS Remotely Piloted Aircraft System
- RZ rámová(é) značka(y)
- SIFT Scale Invariant Feature Transform
- S-JTSK státní jednotná trigonometrická síť katastrální
- SMS Státní meliorační správa (po 1.1.2001 transformována na ZVHS)
- SPÚ Státní pozemkový úřad (od 1.1.2013)
- SW software
- SURF Speeded-Up Robust Features
- TAČR Technologická agentura České republiky
- TNV technická norma vodohospodářská
- UAV bezpilotní letecký prostředek (unmanned aerial vehicle)
- ÚCL úřad civilního letectví
- ÚP územní plánování
- VB výchozí (vlícovací) bod
- VGHMÚř Vojenský geografický a hydrometeorologický úřad gen. Churavého
- VÚGTK Výzkumný ústav geodetický, topografický a kartografický, v.v.i.
- VÚMOP Výzkumný ústav meliorací a ochrany půd, v.v.i.
- WMS web map service
- ZVHS Zemědělská vodohospodářská správa (2001 2012)

## <span id="page-28-0"></span>**Užitečné a související odkazy**

<http://eagri.cz/public/web/mze/farmar/LPIS/data-melioraci/>

<http://voda.gov.cz/portal/cz/>

<http://www.pvl.cz/spisova-a-archivni-dokumentace-zvhs>

<http://geoportal.cuzk.cz/>

<http://lms.cuzk.cz/lms/>

<http://ceres-solver.org/>

<http://www.intersucho.cz/cz/>

<http://geojson.org/>

[http://www.agisoft.com](http://www.agisoft.com/)

<http://stavsucha.cz/>

<http://me.vumop.cz/mapserv/monitor/>

<http://www.nitrat.cz/>

<http://www.szif.cz/cs/szif-poskytuje>

<http://kontaminace.cenia.cz/>

[www.mapy.cz](http://www.mapy.cz/)

<http://lis.rlp.cz/predpisy/predpisy/dokumenty/L/L-2/data/effective/doplX.pdf>

T A

<http://www.caa.cz/letadla-bez-pilota-na-palube>

<http://www.caa.cz/letadla-bez-pilota-na-palube/evidence>

### <span id="page-29-0"></span>**Příloha**

### **Stabilní označování výustí a jejich evidence – užitný vzor 32263 Zařízení pro signalizační značení výustí drenážních systémů v terénu**

#### Zdůvodnění a popis pro řízení o Užitném vzoru:

Princip permanentního značení výustí vyplývá z nutnosti jednoduché identifikace, koordinace a efektivní údržby v podmínkách odděleného vlastnictví HOZ a POZ (POZ patří vlastníkovi pozemku, HOZ jsou ve státním vlastnictví, ve správě Státního pozemkového úřadu), většinově odděleného vlastnictví a užívání odvodněných pozemků tak, aby nedocházelo ke znehodnocování a poškozování těchto konstrukčních prvků, a tím i ovlivnění funkčnosti POZ.

V důsledku dlouholeté absence pravidelné údržby je v terénu velmi obtížné až téměř nemožné konstrukční prvky typu výusť najít a identifikovat. To platí i pro identifikaci na záznamech pořízených DPZ. Tento konstrukční prvek bez vhodné signalizace není možné ani na snímcích velmi vysokého rozlišení identifikovat.

Pouze při snímkování v těsném termínu po provedení velmi důkladné údržby, a v závislosti na typu výusti i charakteru HOZ a jeho koryta, lze na snímcích tyto výusti identifikovat. Většinově platí, že vegetační doprovod HOZ (stromový, keřový, bylinný) v důsledku absence pravidelné údržby zcela znemožňuje identifikaci výustí na snímcích, a i v terénu je to velmi obtížné, v některých případech prakticky nemožné. Naproti tomu právě pro provádění údržby je zásadní znalost polohy výustí, aby při prováděných pracích nedošlo k jejich poškození. Proto je zásadní mít tuto informaci již ve fázi plánování údržby (jejího typu, rozsahu, financí), což by právě jejich značení mělo umožnit.

Do současnosti nebyly a ani v současnosti nejsou tyto konstrukční prvky žádným způsobem signalizovány ani nejsou jednotným způsobem evidovány a geodeticky zaměřovány.

Navržené řešení má tento neuspokojivý stav významným způsobem zlepšit a odstranit hlavní nedostatky determinace a evidence výustí, coby konstrukčního prvku, zajišťujícího odtok drenážních vod z podpovrchového systému odvodnění do povrchového recipientu.

Podoba permanentního značení se odvíjí za účelem jednoznačné identifikace jak v terénu, tak na materiálech pořizovaných distančními metodami (letecké snímky, ortofota). Tato duální funkce představuje nadstavbu standardních způsobů pozemní signalizace a reaguje na narůstající a nezastupitelné využívání digitálních dat pořízených metodami dálkového průzkumu Země.

Předností řešení je funkční spolehlivost, snadná výroba, manipulace, snadný způsob instalace a nízké výrobní náklady.

Řešení permanentního značení drenážních výustí pro jejich pozemní i distanční identifikaci představuje zcela nové řešení, které dosud nebylo uvažováno. Řešení má primárně využitelnost v oblasti vodního hospodářství a komplexních pozemkových úprav, dále zemědělství a životního prostředí.

Zařízení lze průmyslově vyrábět.

Uživateli permanentního značení jsou primárně správci HOZ a drobných vodních toků, do kterých jsou zaústěny podpovrchové drenážní systémy (POZ), uživatelé a vlastníci odvodněných pozemků.

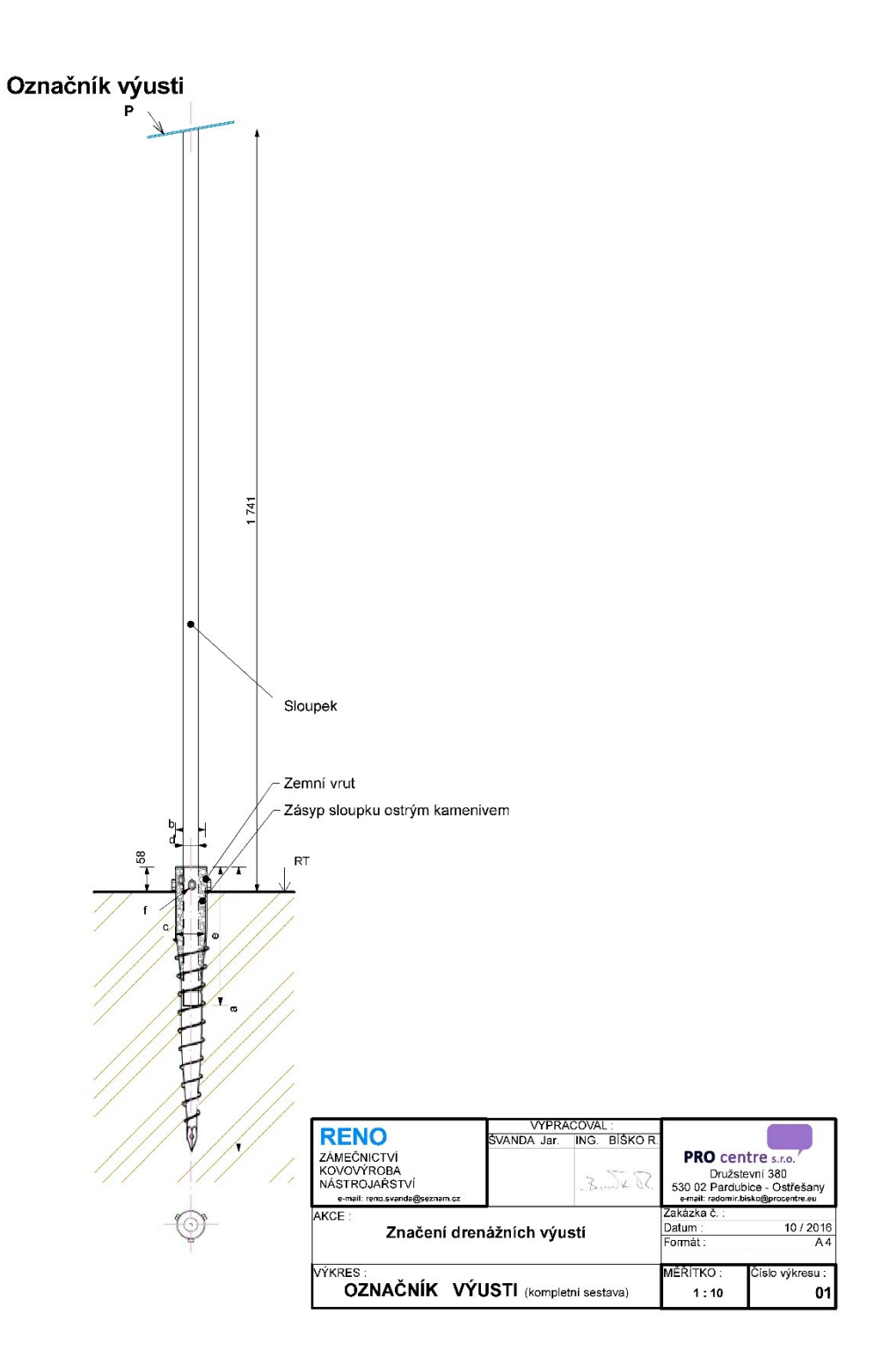

Obr. 1 - Označník výusti základní výkres

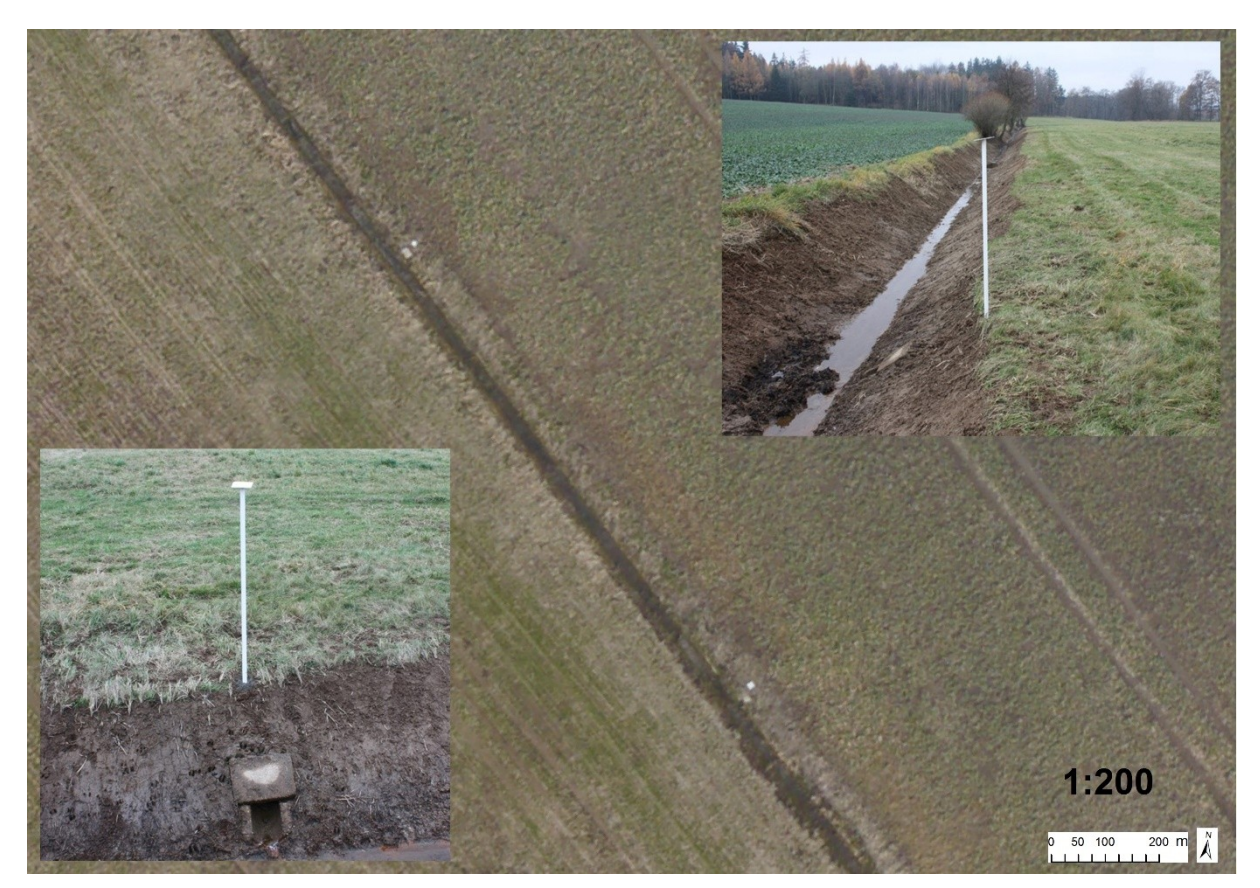

Obr. 2 - Snímky označníků v terénu a na leteckém ortofoto

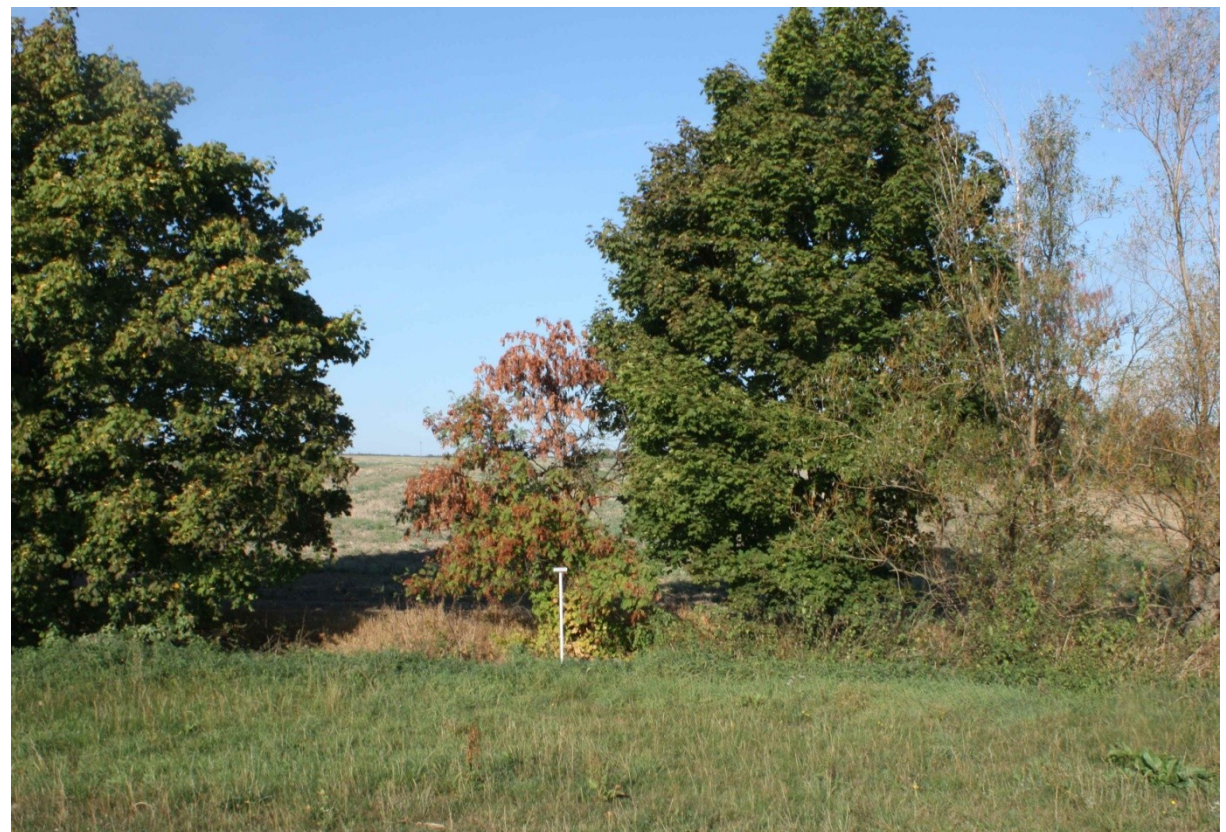

Obr. 3 - Snímek označníku v terénu

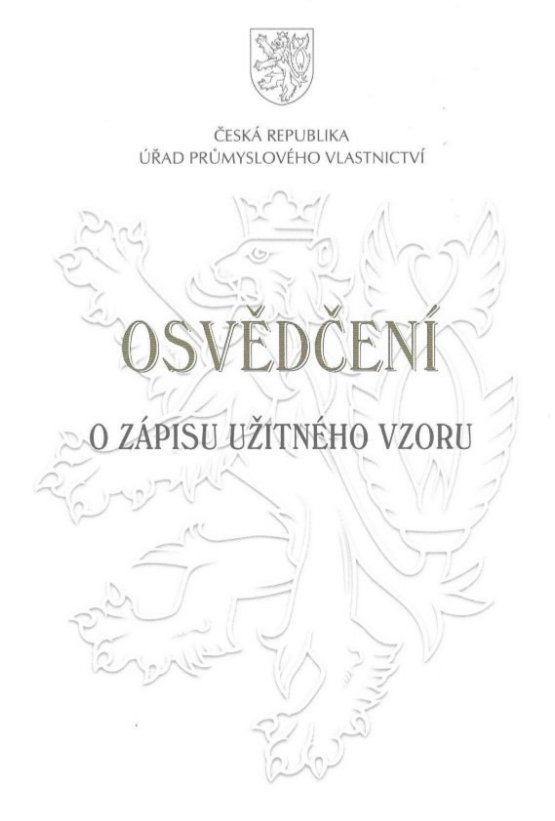

Obr. 4 - Přední strana osvědčení o Zápisu užitného vzoru

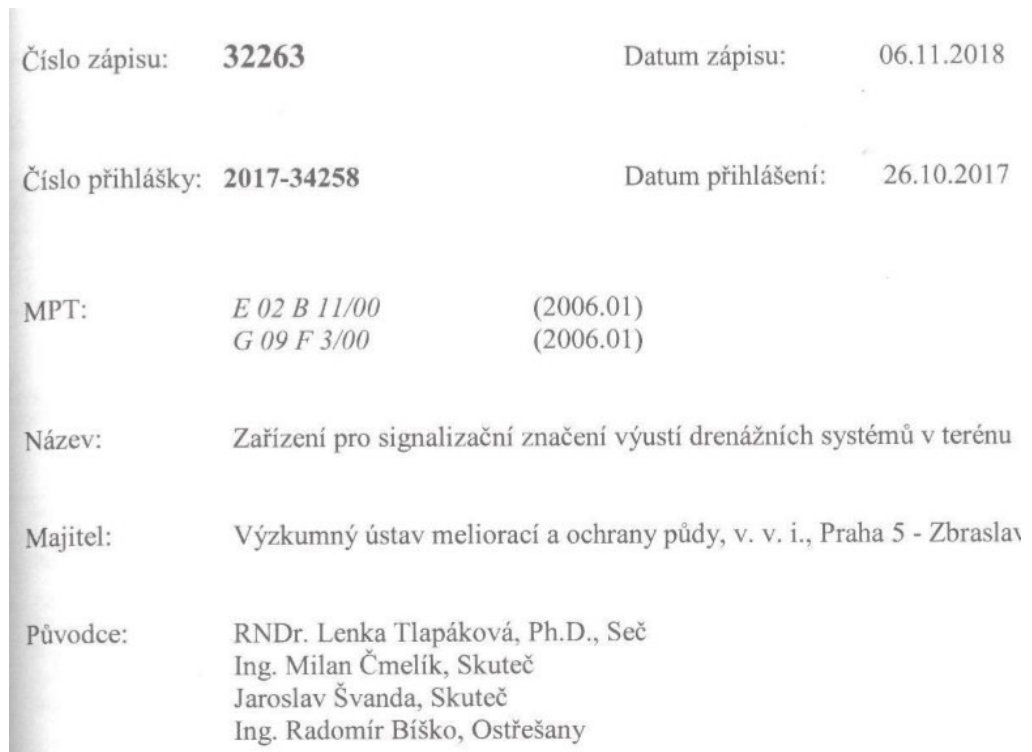

Obr. 5 - Třetí strana Osvědčení

Metodika Interpretace prvků drenážního systému z archivních leteckých měřických snímků pro management odvodněných ploch

- autoři: Ing. Václav Šafář, Ph.D. / RNDr. Lenka Tlapáková Ph.D. /
- vydal a vytiskl vlastním nákladem: Výzkumný ústav geodetický, topografický a kartografický, v.v.i.

- počet stran: 34
- distribuce: Žabovřeská 250, 156 27 Praha 5 Zbraslav, www.vumop.cz
- Praha, prosinec 2018, vydání první
- ISBN 978-80-85881-00-4